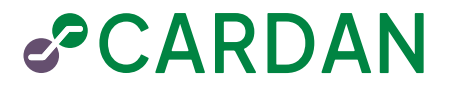

# WCAG 2.1 inspectie niveau AA

wdodelta.maps.arcgis.com

**Opdrachtgever:** Waterschap Drents Overijsselse Delta **Website:** wdodelta.maps.arcgis.com **Rapportversie:** 1.0 Tilburg, 15 januari 2024

# Inhoudsopgave

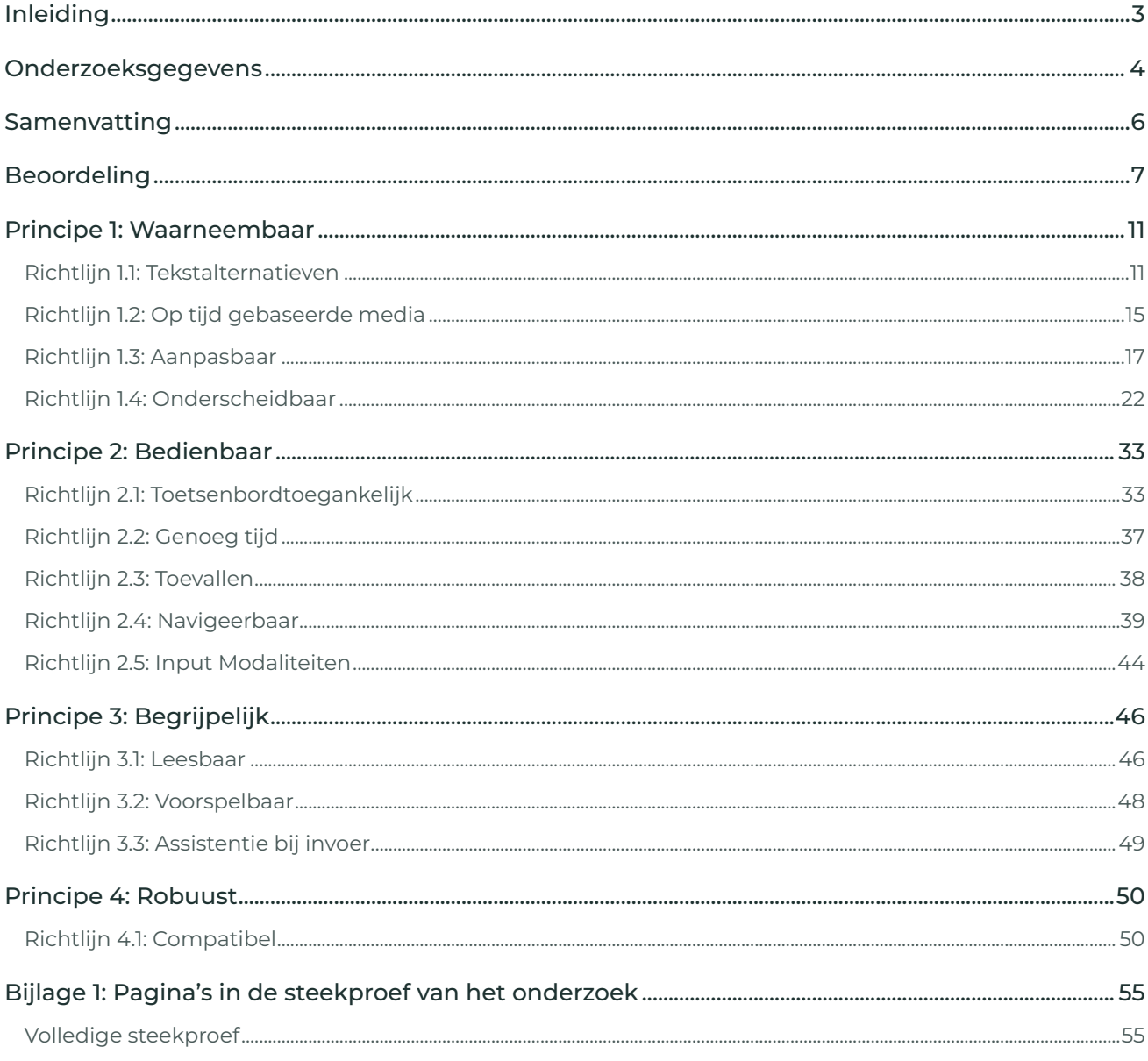

# <span id="page-2-0"></span>Inleiding

Op verzoek van Waterschap Drents Overijsselse Delta, aanbieder van de website wdodelta.maps.arcgis.com, is een handmatig onderzoek uitgevoerd waarin vastgesteld is in hoeverre de website voldoet aan WCAG 2.1, niveau AA. Dit deelonderzoek is gebaseerd op de Europese norm voor toegankelijkheidseisen, de EN 301 549.

Sinds 5 oktober 2023 is WCAG 2.2 de toegankelijkheidsnorm voor websites, apps en documenten. WCAG 2.2 is nog geen onderdeel van EN 301 549. Op dit moment is WCAG 2.1 (niveau A en AA) de wettelijke norm. Hierdoor hoeft op dit moment nog niet te worden voldaan aan de 6 nieuwe succescriteria die in WCAG 2.2 zijn toegevoegd. We adviseren om hieraan wel alvast te voldoen. Zo is de website beter toegankelijk en al klaar voor de wettelijke verplichting van WCAG 2.2. In WCAG 2.2 is succescriterium 4.1.1 vervallen. Hierdoor zijn er in WCAG 2.2 in totaal 5 succescriteria meer dan in WCAG 2.1.

WCAG staat voor Web Content Accessibility Guidelines. Dit zijn de internationale richtlijnen voor toegankelijkheid van webcontent. De WCAG 2.1 zijn opgedeeld in vier principes, namelijk: Waarneembaar, Bedienbaar, Begrijpelijk en Robuust. Elk principe bestaat uit een aantal richtlijnen. Elke richtlijn is vervolgens opgedeeld in één of meerdere meetbare succescriteria. Omdat WCAG 2.1 techniek-onafhankelijk is opgesteld, kan hiermee de toegankelijkheid van alle content op het web worden gemeten.

In dit rapport worden slechts voorbeelden gegeven van aangetroffen problemen; dit is echter geen compleet overzicht. Het onderzoek is indicatief voor de verschillende soorten problemen die gevonden zijn. Het kan dus zijn dat een soort probleem op meer plaatsen voorkomt, maar dat maar enkele voorbeelden zijn genoemd.

Omdat het onderzoek uit een steekproef bestaat, kan het zijn dat een probleem niet gesignaleerd wordt. Uiteraard proberen we de steekproef zodanig te maken dat dit geminimaliseerd wordt, maar het kan nooit uitgesloten worden. Het kan dan wel bij een volgend onderzoek worden opgemerkt.

Wanneer verbeteringen worden doorgevoerd, moet u er rekening mee houden dat hierdoor nieuwe toegankelijkheidsproblemen kunnen ontstaan.

# Vragen?

Heeft u naar aanleiding van dit rapport inhoudelijke vragen, neem dan contact met ons op via [technobility@cardan.com.](mailto:technobility@cardan.com)

# <span id="page-3-0"></span>Onderzoeksgegevens

# Algemene gegevens

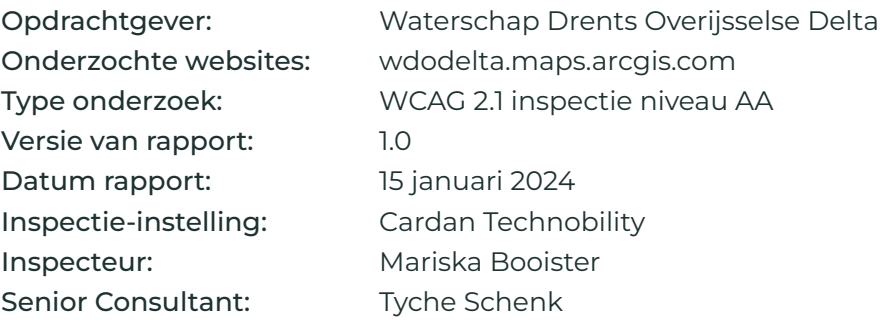

# Scope van het onderzoek

- Alle pagina's op wdodelta.maps.arcgis.com (URI-basis)
- Niet de kantoorbestandsformaten (niet gevonden)
- Niet de pagina's achter inlog
- Niet de online kaarten en karteringsdiensten, tenzij ze bedoeld zijn voor navigatie (wettelijke uitzondering voor de overheid).
- Niet de audio- en videobestanden die vóór 23 september 2020 op het digitale kanaal zijn geplaatst (wettelijke uitzondering voor de overheid)
- Niet de van derden afkomstige inhoud (wettelijke uitzondering voor de overheid)

Tussen haakjes staat de reden waarom een gedeelte wel of niet is meegenomen. Dit is conform de regels voor het bepalen van de scope in de evaluatiemethode WCAG-EM of valt onder een van de [uitzonderingen van DigiToegankelijk \(Logius\).](https://www.digitoegankelijk.nl/wetgeving/specifieke-situaties)

# Steekproef

Aantal pagina's: 11 (zie bijlage 1 voor de URI's in de volledige steekproef)

# Inspectiemethode

Dit onderzoek (inspectie) is uitgevoerd conform de [evaluatiemethode WCAG-EM.](https://www.w3.org/WAI/test-evaluate/conformance/wcag-em/) Deze methode is aanbevolen door [DigiToegankelijk \(Logius\).](https://www.digitoegankelijk.nl/)

# Toegepaste norm

WCAG 2.1, niveau A en AA ([https://www.w3.org/Translations/WCAG21-nl/\)](https://www.w3.org/Translations/WCAG21-nl/)

# Gebruikte technieken

Bij het uitvoeren van dit onderzoek is er vanuit gegaan dat alle technieken van het W3C ondersteund worden en dus gebruikt mogen worden. Zie: [www.w3.org/WAI/WCAG22/Techniques](https://www.w3.org/WAI/WCAG22/Techniques/)

# Basisniveau van toegankelijkheidsondersteuning

Gangbare webbrowsers en hulptechnologieën.

# User agents

Bij dit onderzoek zijn de volgende user agents gebruikt:

- Google Chrome, versie 120 (primair)
- Mozilla Firefox, versie 121
- Microsoft Edge, versie 120
- NVDA in combinatie met Mozilla Firefox
- VoiceOver in combinatie met Apple Safari

# Afhankelijke technologie

- HTML
- CSS
- WAI-ARIA
- JavaScript
- SVG
- DOM

# Inspectie-instelling

Deze inspectie is uitgevoerd door Cardan Technobility.

Adres: Burgemeester Brokxlaan 32, 5041 SB Tilburg Telefoon: 088-5004070 E-mailadres: [technobility@cardan.com](mailto:technobility@cardan.com) Website: www.technobility.nl

# <span id="page-5-0"></span>Samenvatting

Het onderzoek naar de toegankelijkheid van de website wdodelta.maps.arcgis.com is afgerond op 15 januari 2024. De gebruikte norm is WCAG 2.1 niveau AA.

Op dit moment wordt nog niet voldaan aan alle succescriteria. Met behulp van de bevindingen en adviezen uit onze rapportage kunnen verbeteringen doorgevoerd worden.

# Beoordeling WCAG 2.1: Voldoet niet

Op dit moment wordt voldaan aan 28 van de 50 succescriteria voor WCAG 2.1, niveau A en AA.

# Feedback van onderzoeker

Op deze website kan een betekenisvolle leesvolgorde goed door software bepaald worden. Ook hebben alle pagina's een duidelijke paginatitel. Dit is belangrijk voor mensen die blind zijn en als eerste de titel van een pagina voorgelezen krijgen. Dan weten ze direct of ze op de juiste pagina zitten en waar de pagina precies over gaat. Wat dit betreft wordt dus al goed met toegankelijkheid rekening gehouden.

Helaas zijn er ook nog veel toegankelijkheidsproblemen gevonden op de website. Er zijn veel knoppen met geen label of lege label attributen waardoor de werking niet bekend kan worden gemaakt via hulpsoftware. Ook zijn er veel problemen met informatie die alleen bij hover wordt getoond en is het linkdoel niet overal duidelijk.

# Uitzonderingen

Bij dit onderzoek is uitgegaan van de internationale toegankelijkheidsnorm WCAG 2.1, niveau A en AA. Volgens de Europese standaard EN 301 549 hoeft sommige inhoud van websites echter niet te voldoen aan deze toegankelijkheidsnorm. Denk bijvoorbeeld aan oude PDF's, oude video's en online kaarten. Hiervoor gelden verschillende uitzonderingen. Let erop dat hierin dus nog wel toegankelijkheidsproblemen kunnen bestaan die niet in dit rapport zijn beschreven. Bezoekers met een beperking kunnen namelijk mogelijk verminderd gebruik maken van deze inhoud. Mensen met een visuele beperking kunnen bijvoorbeeld vaak slecht overweg met ontoegankelijke PDF's en niet-ondertitelde video's zijn nutteloos voor mensen met een gehoorbeperking.

De onderdelen die onder een wettelijke uitzondering vallen, zijn in dit onderzoek niet (geheel) onderzocht. In de scope wordt benoemd om welke onderdelen het gaat. Ga voor de volledige uitleg en meer informatie over de specifieke situaties naar [https://www.digitoegankelijk.nl/](https://www.digitoegankelijk.nl/wetgeving/specifieke-situaties) [wetgeving/specifieke-situaties.](https://www.digitoegankelijk.nl/wetgeving/specifieke-situaties)

# <span id="page-6-0"></span>Beoordeling

Hieronder staat een overzicht van alle WCAG 2.1 succescriteria van niveau A en AA verdeeld over de 4 principes: Waarneembaar, Bedienbaar, Begrijpelijk en Robuust. Per succescriterium is een korte omschrijving gegeven, het niveau en of de pagina's uit de steekproef voldoen aan het succescriterium of niet. Als ze niet voldoen aan een succescriterium is in de volgende hoofdstukken een overzicht te vinden van de bevindingen die tot deze conclusie hebben geleid.

# Waarneembaar

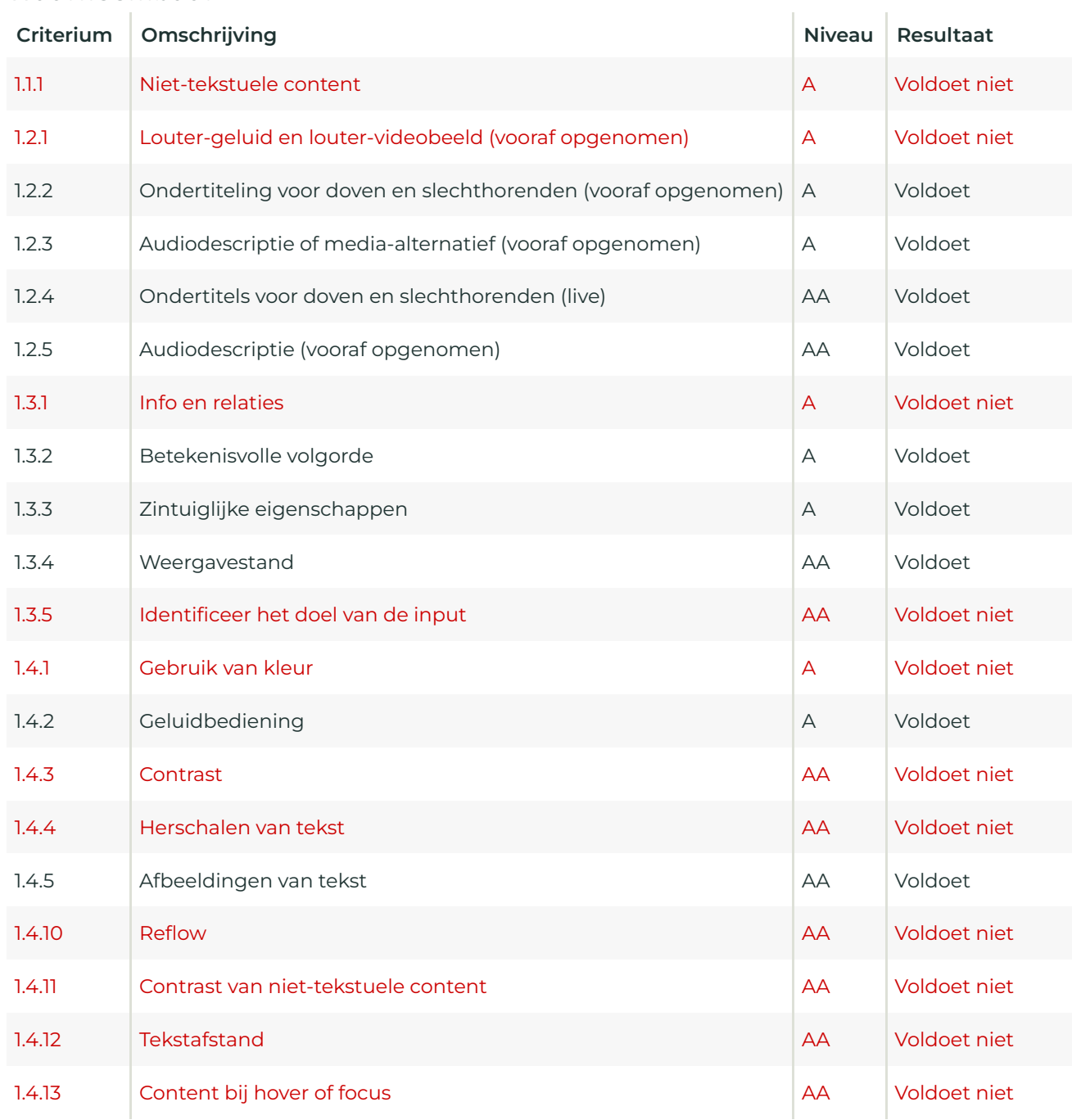

# Bedienbaar

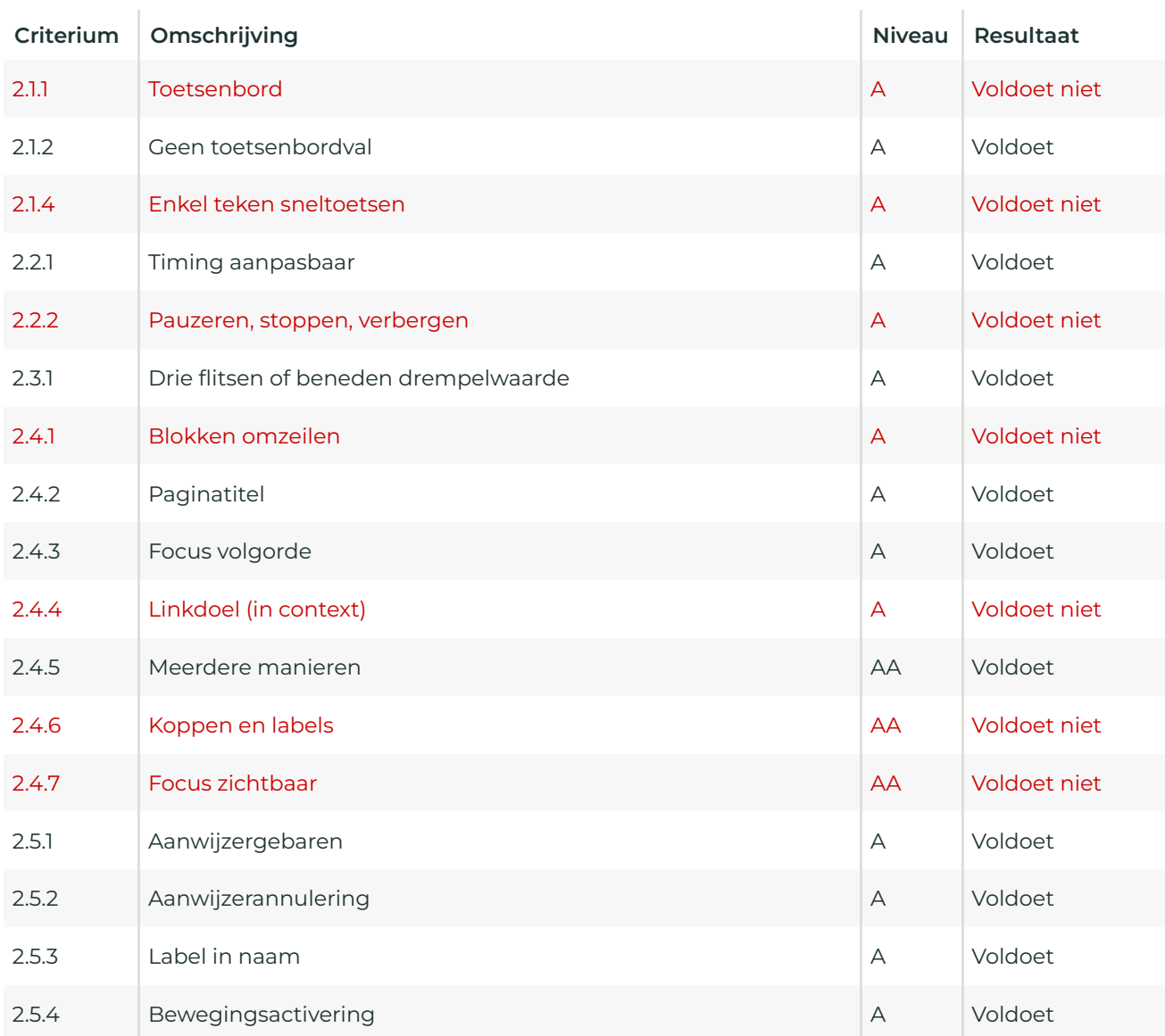

# Begrijpelijk

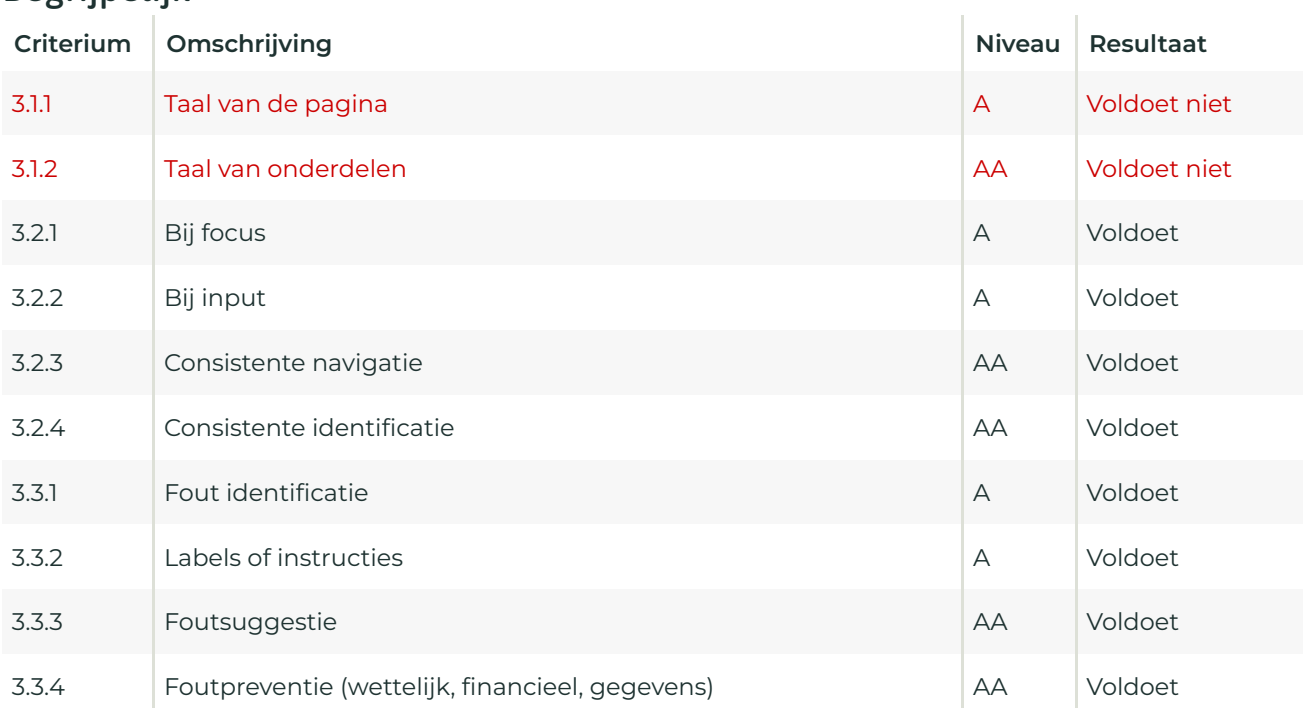

# Robuust

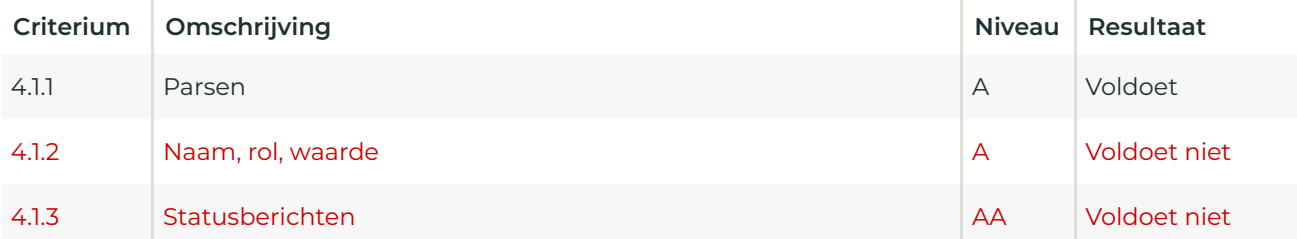

# Onderzoeksscores

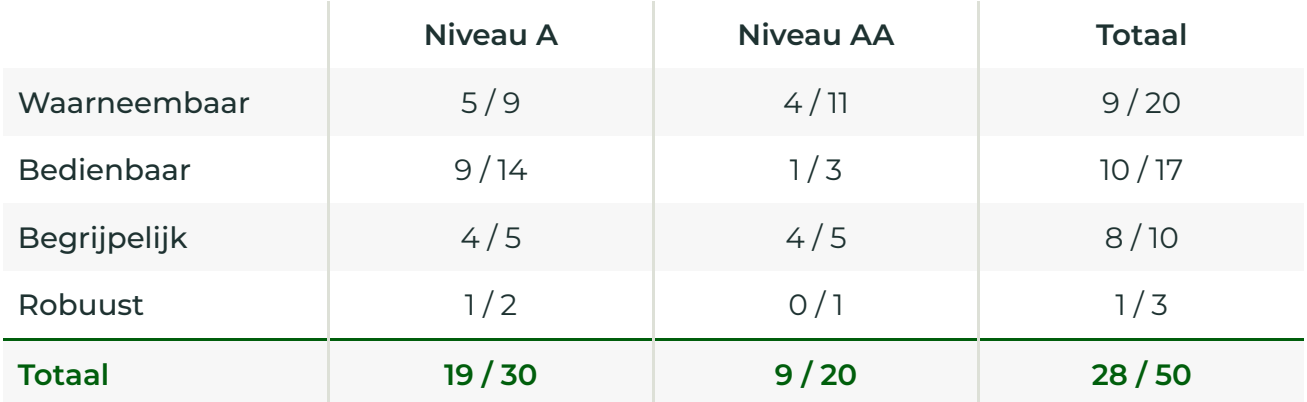

# <span id="page-10-0"></span>Principe 1: Waarneembaar

Informatie en componenten van de gebruikersinterface moeten toonbaar zijn aan gebruikers op voor hen waarneembare wijze.

# <span id="page-10-1"></span>Richtlijn 1.1: Tekstalternatieven

Lever tekstalternatieven voor alle niet-tekstuele content, zodat die veranderd kan worden in andere vormen die mensen nodig hebben, zoals grote letters, braille, spraak, symbolen of eenvoudiger taal.

# **niveau A**

# Succescriterium 1.1.1: Niet-tekstuele content

Alle niet-tekstuele content die aan de gebruiker wordt gepresenteerd, heeft een tekstalternatief dat een gelijkwaardig doel dient.

### **Resultaat**

Voldoet niet: De onderzochte set pagina's voldoet niet aan dit succescriterium.

### **Bevindingen**

Op meerdere onderzochte pagina's, bijvoorbeeld de startpagina

([https://wdodelta.maps.arcgis.com/home/index.html\)](https://wdodelta.maps.arcgis.com/home/index.html), staat bovenaan een hoofdnavigatie met aan de rechterzijde een knop om een zoekbalk te openen. Zodra de zoekbalk wordt geopend verschijnt rechts van de zoekbalk een knop om de zoekbalk weer te sluiten. Deze knop heeft het aria-label "Annuleren". Visueel is het doel van deze knop duidelijk, maar via hulpsoftware geeft dit label onvoldoende informatie over wat de knop doet. Een beter label is bijvoorbeeld "Zoeken annuleren".

Op de startpagina (<https://wdodelta.maps.arcgis.com/home/index.html>) staat bovenaan het logo van Waterschap Drents Overijsselse Delta. Deze afbeelding is met een leeg alt attribuut als een decoratieve afbeelding gemarkeerd. Een logo is echter per definitie informatief, en dient altijd een goede alternatieve tekst te krijgen waarin alle zichtbare tekst uit het logo in staat.

### Op de pagina "Gallery" [\(https://wdodelta.maps.arcgis.com/home/](https://wdodelta.maps.arcgis.com/home/gallery.html?sortField=modified&sortOrder=desc)

[gallery.html?sortField=modified&sortOrder=desc](https://wdodelta.maps.arcgis.com/home/gallery.html?sortField=modified&sortOrder=desc)) wordt een overzicht met tegels getoond. Door op een tegel te klikken kan een paneel met itemdetails worden geopend. Onder de bovenste kop in dit paneel staat een icoon waarmee het type item wordt gekenmerkt (bij het item "Dashboard Watersysteem" is dit bijvoorbeeld een icoon van een staafgrafiek). Dit icoon dient een leeg alt attribuut te ontvangen zodat deze door hulpsoftware als decoratief kan worden overgeslagen. Dezelfde iconen komen ook voor in de tegels op de zoekpagina

([https://wdodelta.maps.arcgis.com/home/](https://wdodelta.maps.arcgis.com/home/search.html?restrict=true&sortField=relevance&sortOrder=desc&searchTerm=test#content)

[search.html?restrict=true&sortField=relevance&sortOrder=desc&searchTerm=test#content\)](https://wdodelta.maps.arcgis.com/home/search.html?restrict=true&sortField=relevance&sortOrder=desc&searchTerm=test#content) en in de soortgelijke itemdetails panelen op deze pagina. Ook hier dienen de iconen een leeg alt attribuut te ontvangen.

In dit paneel met itemdetails kan een onderdeel genaamd "Details" worden opengeklikt. Hier worden knoppen geleverd om het ID of the URL van het item te kopiëren. Deze knoppen hebben

een handige tooltip die zowel bij hover als focus verschijnt, maar de knop heeft ook een leeg arialabel attribuut. Een gebruiker met een visuele beperking die de tooltip niet kan zien hoort van voorleessoftware dat hier een knop staat, maar niet wat de knop doet. Dit is wel belangrijke informatie, en dient in het aria-label attribuut te worden geplaatst.

## Op de pagina "Groepen" [\(https://wdodelta.maps.arcgis.com/home/](https://wdodelta.maps.arcgis.com/home/groups.html?sortField=title&sortOrder=asc#featured)

[groups.html?sortField=title&sortOrder=asc#featured](https://wdodelta.maps.arcgis.com/home/groups.html?sortField=title&sortOrder=asc#featured)) wordt een overzicht van tegels getoond. Iedere tegel is een knop waarmee een paneel met itemdetails kan worden geopend. Het element van iedere tegel heeft een aria-labelledby attribuut, maar deze verwijzen naar een element dat niet bestaat op deze pagina. Dit betekent dat de informatie binnen de tegel als knoptekst functioneert, maar deze tekst geeft niet aan wat de functie van de knop is. Dit is wel nodig.

Dit probleem komt ook voor op de zoekpagina [\(https://wdodelta.maps.arcgis.com/home/](https://wdodelta.maps.arcgis.com/home/search.html?restrict=true&sortField=relevance&sortOrder=desc&searchTerm=test#content) [search.html?restrict=true&sortField=relevance&sortOrder=desc&searchTerm=test#content\)](https://wdodelta.maps.arcgis.com/home/search.html?restrict=true&sortField=relevance&sortOrder=desc&searchTerm=test#content).

# Indien op de pagina "Groepen" ([https://wdodelta.maps.arcgis.com/home/](https://wdodelta.maps.arcgis.com/home/groups.html?sortField=title&sortOrder=asc#featured)

[groups.html?sortField=title&sortOrder=asc#featured](https://wdodelta.maps.arcgis.com/home/groups.html?sortField=title&sortOrder=asc#featured)) het paneel van bijvoorbeeld "Basiskaarten WDODelta" wordt geopend kan onder "Content" naar een lijst van content in deze groep worden gekeken. Onder de naam van ieder content item staat een icoon van een bijvoorbeeld een landkaart. Dit zijn afbeeldingen die een leeg alt attribuut dienen te ontvangen. Dit probleem komt ook voor op de zoekpagina [\(https://wdodelta.maps.arcgis.com/home/](https://wdodelta.maps.arcgis.com/home/search.html?restrict=true&sortField=relevance&sortOrder=desc&searchTerm=test#content) [search.html?restrict=true&sortField=relevance&sortOrder=desc&searchTerm=test#content\)](https://wdodelta.maps.arcgis.com/home/search.html?restrict=true&sortField=relevance&sortOrder=desc&searchTerm=test#content).

Linksbovenaan de pagina "Dashboard watersysteem" [\(https://wdodelta.maps.arcgis.com/apps/](https://wdodelta.maps.arcgis.com/apps/dashboards/c1ceb908351b46afbab673a5f745ea60) [dashboards/c1ceb908351b46afbab673a5f745ea60](https://wdodelta.maps.arcgis.com/apps/dashboards/c1ceb908351b46afbab673a5f745ea60)) staat het logo van WDODelta in een link naar de website www.wdodelta.nl. Zoals eerder beschreven is een logo per definitie informatief en dient ook altijd een goede alternatieve tekst te bevatten. Dit logo is bovendien de enige inhoud van de link en dient daarom ook het linkdoel aan te geven, bijvoorbeeld "Waterschap Drents Overijsselse Delta".

### Op de pagina "Beleidskaart PFAS" [\(https://wdodelta.maps.arcgis.com/home/](https://wdodelta.maps.arcgis.com/home/item.html?id=1c60ddca1fe2410591c488f7a7129bfa)

[item.html?id=1c60ddca1fe2410591c488f7a7129bfa](https://wdodelta.maps.arcgis.com/home/item.html?id=1c60ddca1fe2410591c488f7a7129bfa)) staat een element met het logo van "Expertisecentrum PFAS". Op dit element kan worden geklikt om naar een externe pagina te gaan. De afbeelding van het logo heeft als alternatieve tekst "Weergeven". Dit omschrijft niet het logo, en ook niet de functie van de knop om naar een andere pagina te linken. Beiden zijn nodig.

Op de overzicht pagina van de groep "Startpagina" ([https://wdodelta.maps.arcgis.com/home/](https://wdodelta.maps.arcgis.com/home/group.html?id=97c0d1e9bcf34bdb8aa0413811318d57#overview) [group.html?id=97c0d1e9bcf34bdb8aa0413811318d57#overview](https://wdodelta.maps.arcgis.com/home/group.html?id=97c0d1e9bcf34bdb8aa0413811318d57#overview)) staan onderaan het eerste stukje content twee elementen met de iconen van een huisje en een galerij. Dit zijn beiden **<svg>**  elementen met de role="img" en hebben daarom een **<title>** element nodig met een alternatieve tekst. Wij raden echter aan om de role te verwijderen en een aria-hidden attribuut toe te voegen om deze iconen als decoratief te markeren aangezien deze geen extra informatie toevoegen aan de tekst die er naast staat.

De bovengenoemde iconen van een huisje en een galerij op de overzicht pagina van de groep "Startpagina" [\(https://wdodelta.maps.arcgis.com/home/](https://wdodelta.maps.arcgis.com/home/group.html?id=97c0d1e9bcf34bdb8aa0413811318d57#overview) [group.html?id=97c0d1e9bcf34bdb8aa0413811318d57#overview](https://wdodelta.maps.arcgis.com/home/group.html?id=97c0d1e9bcf34bdb8aa0413811318d57#overview)) staan in knoppen met uitgebreide teksten in de aria-label attributen. Deze labels dienen ook uit te leggen wat de functie van de knop is. Dit is nu niet het geval.

Op de overzicht pagina van de groep "Startpagina" ([https://wdodelta.maps.arcgis.com/home/](https://wdodelta.maps.arcgis.com/home/group.html?id=97c0d1e9bcf34bdb8aa0413811318d57#overview) [group.html?id=97c0d1e9bcf34bdb8aa0413811318d57#overview](https://wdodelta.maps.arcgis.com/home/group.html?id=97c0d1e9bcf34bdb8aa0413811318d57#overview)) staat aan de rechterzijde in de zijbalk een knop (" **</>** ") waarmee een dialoogvenster met inbedden opties kan worden geopend. In dit dialoogvenster staat een collectie radio-buttons die visueel met een kleine afbeelding zijn gelabeld. Voor deze labels dient ook een tekstueel alternatief beschikbaar te zijn, dit is nu niet het geval.

Op de groepscontent pagina van de groep "Startpagina" ([https://wdodelta.maps.arcgis.com/](https://wdodelta.maps.arcgis.com/home/group.html?id=97c0d1e9bcf34bdb8aa0413811318d57&view=grid&showFilters=false&sortField=title&sortOrder=asc#content) [home/](https://wdodelta.maps.arcgis.com/home/group.html?id=97c0d1e9bcf34bdb8aa0413811318d57&view=grid&showFilters=false&sortField=title&sortOrder=asc#content)

[group.html?id=97c0d1e9bcf34bdb8aa0413811318d57&view=grid&showFilters=false&sortField=title](https://wdodelta.maps.arcgis.com/home/group.html?id=97c0d1e9bcf34bdb8aa0413811318d57&view=grid&showFilters=false&sortField=title&sortOrder=asc#content) [&sortOrder=asc#content](https://wdodelta.maps.arcgis.com/home/group.html?id=97c0d1e9bcf34bdb8aa0413811318d57&view=grid&showFilters=false&sortField=title&sortOrder=asc#content)) staan rechtsbovenin knoppen om de weergave van het overzicht te wisselen, het overzicht te sorteren of in het overzicht te filteren. Bij kleinere beeldschermresoluties bevatten deze knoppen geen zichtbare tekst, alleen een icoon. Deze knoppen dienen een tekstueel alternatief te bevatten waarmee de functie wordt aangeduid, bijvoorbeeld door een waarde in de momenteel lege aria-label attribuut te plaatsen.

### Op de pagina "Gallery" [\(https://wdodelta.maps.arcgis.com/home/](https://wdodelta.maps.arcgis.com/home/gallery.html?sortField=modified&sortOrder=desc)

[gallery.html?sortField=modified&sortOrder=desc](https://wdodelta.maps.arcgis.com/home/gallery.html?sortField=modified&sortOrder=desc)) wordt aan de linkerzijde een filtermenu weergegeven. Zodra een filter wordt geactiveerd verschijnt direct boven het filtermenu aan de rechterzijde van de zoekbalk een aanvullende weergave met een knop om de filter weer te verwijderen. De filter kan verwijderd worden door op een knop met een kruisje te klikken. Deze knop heeft het aria-label "Sluiten". Dit is geen duidelijke beschrijving voor het wissen van een filter, noch geeft dit aan welke filter hiermee verwijderd wordt. Dit dient een label te hebben zoals de vergelijkbare elementen van actieve filters hebben op de groepscontent pagina van de groep "Startpagina" ([https://wdodelta.maps.arcgis.com/home/](https://wdodelta.maps.arcgis.com/home/group.html?id=97c0d1e9bcf34bdb8aa0413811318d57&view=table&showFilters=false&sortField=title&sortOrder=asc#content)

[group.html?id=97c0d1e9bcf34bdb8aa0413811318d57&view=table&showFilters=false&sortField=titl](https://wdodelta.maps.arcgis.com/home/group.html?id=97c0d1e9bcf34bdb8aa0413811318d57&view=table&showFilters=false&sortField=title&sortOrder=asc#content) [e&sortOrder=asc#content](https://wdodelta.maps.arcgis.com/home/group.html?id=97c0d1e9bcf34bdb8aa0413811318d57&view=table&showFilters=false&sortField=title&sortOrder=asc#content)), bijvoorbeeld "Filter verwijderen: 'Type: Maps'". Dit probleem komt ook voor op de zoekpagina [\(https://wdodelta.maps.arcgis.com/home/](https://wdodelta.maps.arcgis.com/home/search.html?restrict=true&sortField=relevance&sortOrder=desc&searchTerm=test#content) [search.html?restrict=true&sortField=relevance&sortOrder=desc&searchTerm=test#content\)](https://wdodelta.maps.arcgis.com/home/search.html?restrict=true&sortField=relevance&sortOrder=desc&searchTerm=test#content).

Op de pagina "Rioolwaterzuiverings-installaties" [\(https://wdodelta.maps.arcgis.com/apps/](https://wdodelta.maps.arcgis.com/apps/Cascade/index.html?appid=2e2e39dee4b8433b9960caecb280005e) [Cascade/index.html?appid=2e2e39dee4b8433b9960caecb280005e](https://wdodelta.maps.arcgis.com/apps/Cascade/index.html?appid=2e2e39dee4b8433b9960caecb280005e)) staat linksbovenaan het logo van Drents Overijsselse Delta. Deze afbeelding heeft de alternatieve tekst "Logo". In de alternatieve tekst dient omschreven te worden wat er getoond wordt, bijvoorbeeld "Logo Drents Overijsselse Delta".

Op de pagina "Rioolwaterzuiverings-installaties" [\(https://wdodelta.maps.arcgis.com/apps/](https://wdodelta.maps.arcgis.com/apps/Cascade/index.html?appid=2e2e39dee4b8433b9960caecb280005e) [Cascade/index.html?appid=2e2e39dee4b8433b9960caecb280005e](https://wdodelta.maps.arcgis.com/apps/Cascade/index.html?appid=2e2e39dee4b8433b9960caecb280005e)) staat bovenaan een beeldvullende video in een iframe. Dit iframe heeft een title attribuut met de tekst "YouTube video player". Het is belangrijk dat bij een iframe niet alleen het type content wordt aangegeven, maar ook het onderwerp. In dit geval is bijvoorbeeld de tekst "Video met sfeerbeelden van rioolzuiverings-installaties" beter geschikt.

Het volgende wordt niet afgekeurd, maar kan wel verbeterd worden: Op meerdere onderzochte pagina's, bijvoorbeeld de startpagina ([https://wdodelta.maps.arcgis.com/home/index.html\)](https://wdodelta.maps.arcgis.com/home/index.html), staat bovenaan een hoofdnavigatie met aan de rechterzijde een knop om een zoekbalk te openen. Deze knop heeft een aria-label attribuut met een goed label voor de knop, maar er is ook een **<svg>** element aanwezig om een vergrootglasicoon weer te geven. Het **<svg>** element heeft een leeg alt attribuut, wat correct

zou zijn als dit een **<img>** element was geweest. Een **<svg>** element werkt echter iets anders. Dit element dient als decoratief te worden gemarkeerd met een **aria-hidden="true"** attribuut. In een situatie waar een **<svg>** element wel een alternatieve tekst dient te ontvangen kan dit worden gedaan door een **<title>** element toe te voegen, maar niet met een alt attribuut.

Op de groepscontent pagina van de groep "Startpagina" ([https://wdodelta.maps.arcgis.com/](https://wdodelta.maps.arcgis.com/home/group.html?id=97c0d1e9bcf34bdb8aa0413811318d57&view=grid&showFilters=false&sortField=title&sortOrder=asc#content) [home/](https://wdodelta.maps.arcgis.com/home/group.html?id=97c0d1e9bcf34bdb8aa0413811318d57&view=grid&showFilters=false&sortField=title&sortOrder=asc#content)

[group.html?id=97c0d1e9bcf34bdb8aa0413811318d57&view=grid&showFilters=false&sortField=title](https://wdodelta.maps.arcgis.com/home/group.html?id=97c0d1e9bcf34bdb8aa0413811318d57&view=grid&showFilters=false&sortField=title&sortOrder=asc#content) [&sortOrder=asc#content](https://wdodelta.maps.arcgis.com/home/group.html?id=97c0d1e9bcf34bdb8aa0413811318d57&view=grid&showFilters=false&sortField=title&sortOrder=asc#content)) kan boven het overzicht met een zoekbalk in de content worden gezocht. Zodra in dit veld wordt getypt komt er een knop aan de rechterzijde van het veld met een kruisje. De knop heeft een eigen aria-label met de tekst "Waarde wissen", en het **<svg>**  element met het kruisje heeft een eigen **<title>** element met de alternatieve tekst "Wissen". Dit is dubbelop en overbodig. Het **<svg>** element dient verborgen te worden met een ariahidden attribuut.

Op de inlogpagina ([https://wdodelta.maps.arcgis.com/sharing/oauth2/](https://wdodelta.maps.arcgis.com/sharing/oauth2/authorize?client_id=sceneviewer&response_type=code&state=%7B%22portalUrl%22%3A%22https%3A%2F%2Fwdodelta.maps.arcgis.com%22%2C%22uid%22%3A%22kL-_jTGo7oJDTAjZBAN6c3Rchz6hBOkzVxjCSc-sa4E%22%7D&expiration=20160&redirect_uri=https%3A%2F%2Fwdodelta.maps.arcgis.com%2Fhome%2Fwebscene%2Fviewer.html&redirectToUserOrgUrl=true&code_challenge=YJ0FdibsJzuKDAZ1N9kFXpHQqWNSa9TGYi7ci1qSo5c&code_challenge_method=S256)

[authorize?client\\_id=sceneviewer&response\\_type=code&state=%7B%22portalUrl%22%3A%22https](https://wdodelta.maps.arcgis.com/sharing/oauth2/authorize?client_id=sceneviewer&response_type=code&state=%7B%22portalUrl%22%3A%22https%3A%2F%2Fwdodelta.maps.arcgis.com%22%2C%22uid%22%3A%22kL-_jTGo7oJDTAjZBAN6c3Rchz6hBOkzVxjCSc-sa4E%22%7D&expiration=20160&redirect_uri=https%3A%2F%2Fwdodelta.maps.arcgis.com%2Fhome%2Fwebscene%2Fviewer.html&redirectToUserOrgUrl=true&code_challenge=YJ0FdibsJzuKDAZ1N9kFXpHQqWNSa9TGYi7ci1qSo5c&code_challenge_method=S256) [%3A%2F%2Fwdodelta.maps.arcgis.com%22%2C%22uid%22%3A%22kL-](https://wdodelta.maps.arcgis.com/sharing/oauth2/authorize?client_id=sceneviewer&response_type=code&state=%7B%22portalUrl%22%3A%22https%3A%2F%2Fwdodelta.maps.arcgis.com%22%2C%22uid%22%3A%22kL-_jTGo7oJDTAjZBAN6c3Rchz6hBOkzVxjCSc-sa4E%22%7D&expiration=20160&redirect_uri=https%3A%2F%2Fwdodelta.maps.arcgis.com%2Fhome%2Fwebscene%2Fviewer.html&redirectToUserOrgUrl=true&code_challenge=YJ0FdibsJzuKDAZ1N9kFXpHQqWNSa9TGYi7ci1qSo5c&code_challenge_method=S256)

[\\_jTGo7oJDTAjZBAN6c3Rchz6hBOkzVxjCSc-](https://wdodelta.maps.arcgis.com/sharing/oauth2/authorize?client_id=sceneviewer&response_type=code&state=%7B%22portalUrl%22%3A%22https%3A%2F%2Fwdodelta.maps.arcgis.com%22%2C%22uid%22%3A%22kL-_jTGo7oJDTAjZBAN6c3Rchz6hBOkzVxjCSc-sa4E%22%7D&expiration=20160&redirect_uri=https%3A%2F%2Fwdodelta.maps.arcgis.com%2Fhome%2Fwebscene%2Fviewer.html&redirectToUserOrgUrl=true&code_challenge=YJ0FdibsJzuKDAZ1N9kFXpHQqWNSa9TGYi7ci1qSo5c&code_challenge_method=S256)

[sa4E%22%7D&expiration=20160&redirect\\_uri=https%3A%2F%2Fwdodelta.maps.arcgis.com%2Fho](https://wdodelta.maps.arcgis.com/sharing/oauth2/authorize?client_id=sceneviewer&response_type=code&state=%7B%22portalUrl%22%3A%22https%3A%2F%2Fwdodelta.maps.arcgis.com%22%2C%22uid%22%3A%22kL-_jTGo7oJDTAjZBAN6c3Rchz6hBOkzVxjCSc-sa4E%22%7D&expiration=20160&redirect_uri=https%3A%2F%2Fwdodelta.maps.arcgis.com%2Fhome%2Fwebscene%2Fviewer.html&redirectToUserOrgUrl=true&code_challenge=YJ0FdibsJzuKDAZ1N9kFXpHQqWNSa9TGYi7ci1qSo5c&code_challenge_method=S256) [me%2Fwebscene%2Fviewer.html&redirectToUserOrgUrl=true&code\\_challenge=YJ0FdibsJzuKDA](https://wdodelta.maps.arcgis.com/sharing/oauth2/authorize?client_id=sceneviewer&response_type=code&state=%7B%22portalUrl%22%3A%22https%3A%2F%2Fwdodelta.maps.arcgis.com%22%2C%22uid%22%3A%22kL-_jTGo7oJDTAjZBAN6c3Rchz6hBOkzVxjCSc-sa4E%22%7D&expiration=20160&redirect_uri=https%3A%2F%2Fwdodelta.maps.arcgis.com%2Fhome%2Fwebscene%2Fviewer.html&redirectToUserOrgUrl=true&code_challenge=YJ0FdibsJzuKDAZ1N9kFXpHQqWNSa9TGYi7ci1qSo5c&code_challenge_method=S256) [Z1N9kFXpHQqWNSa9TGYi7ci1qSo5c&code\\_challenge\\_method=S256](https://wdodelta.maps.arcgis.com/sharing/oauth2/authorize?client_id=sceneviewer&response_type=code&state=%7B%22portalUrl%22%3A%22https%3A%2F%2Fwdodelta.maps.arcgis.com%22%2C%22uid%22%3A%22kL-_jTGo7oJDTAjZBAN6c3Rchz6hBOkzVxjCSc-sa4E%22%7D&expiration=20160&redirect_uri=https%3A%2F%2Fwdodelta.maps.arcgis.com%2Fhome%2Fwebscene%2Fviewer.html&redirectToUserOrgUrl=true&code_challenge=YJ0FdibsJzuKDAZ1N9kFXpHQqWNSa9TGYi7ci1qSo5c&code_challenge_method=S256)) staan twee invoervelden met een icoon. Deze iconen zijn **<svg>** elementen en dienen met een aria-hidden attribuut verborgen te worden voor hulpsoftware.

Dit geldt ook voor het chevron icoon boven de invoervelden, rechts van de tekst "Inloggegevens ArcGIS".

# <span id="page-14-0"></span>Richtlijn 1.2: Op tijd gebaseerde media

Lever alternatieven voor op tijd gebaseerde media.

# **niveau A**

## Succescriterium 1.2.1: Louter-geluid en louter-videobeeld (vooraf opgenomen)

Voor media met vooraf opgenomen louter-geluid en vooraf opgenomen louter-videobeeld is het volgende waar, behalve als de audio of video een media-alternatief voor tekst is en duidelijk als zodanig is gelabeld:

- Vooraf opgenomen louter-geluid: Er wordt een alternatief geleverd voor op tijd gebaseerde media dat equivalente informatie geeft voor vooraf opgenomen loutergeluid content.
- Vooraf opgenomen louter-videobeeld: Er wordt een alternatief geleverd voor op tijd gebaseerde media of een geluidsspoor dat equivalente informatie geeft voor vooraf opgenomen louter-videobeeld content.

#### **Resultaat**

Voldoet niet: De onderzochte set pagina's voldoet niet aan dit succescriterium.

#### **Bevindingen**

Op de pagina "Rioolwaterzuiverings-installaties" [\(https://wdodelta.maps.arcgis.com/apps/](https://wdodelta.maps.arcgis.com/apps/Cascade/index.html?appid=2e2e39dee4b8433b9960caecb280005e) [Cascade/index.html?appid=2e2e39dee4b8433b9960caecb280005e](https://wdodelta.maps.arcgis.com/apps/Cascade/index.html?appid=2e2e39dee4b8433b9960caecb280005e)) staat bovenaan een beeldvullende video zonder geluid. Er wordt geen toegankelijk alternatief geleverd voor de getoonde beelden. Met name de logo's die aan het begin en einde worden getoond zijn belangrijk om op een alternatieve wijze aan te leveren, bijvoorbeeld door deze in tekst op de pagina te plaatsen.

#### **niveau A**

# Succescriterium 1.2.2: Ondertiteling voor doven en slechthorenden (vooraf opgenomen)

Er worden ondertitels voor doven en slechthorenden geleverd voor alle vooraf opgenomen audiocontent in gesynchroniseerde media, behalve als het mediabestand een mediaalternatief is voor tekst en duidelijk als zodanig is gelabeld.

#### **Resultaat**

Voldoet: Geen van de technieken bij dit succescriterium is van toepassing.

# **niveau A**

## Succescriterium 1.2.3: Audiodescriptie of media-alternatief (vooraf opgenomen)

Er wordt een alternatief voor op tijd gebaseerde media of audiodescriptie van de vooraf opgenomen videocontent geleverd voor gesynchroniseerde media, behalve als het mediabestand een media-alternatief is voor tekst en duidelijk als zodanig is gelabeld.

# **Resultaat**

Voldoet: Geen van de technieken bij dit succescriterium is van toepassing.

#### **niveau AA**

# Succescriterium 1.2.4: Ondertitels voor doven en slechthorenden (live)

Er worden ondertitels voor doven en slechthorenden geleverd voor alle live audiocontent in gesynchroniseerde media.

# **Resultaat**

Voldoet: Geen van de technieken bij dit succescriterium is van toepassing.

#### **niveau AA**

# Succescriterium 1.2.5: Audiodescriptie (vooraf opgenomen)

Er wordt een audiodescriptie geleverd voor alle vooraf opgenomen videocontent in gesynchroniseerde media.

#### **Resultaat**

Voldoet: Geen van de technieken bij dit succescriterium is van toepassing.

# <span id="page-16-0"></span>Richtlijn 1.3: Aanpasbaar

Creëer content die op verschillende manieren gepresenteerd kan worden (bijvoorbeeld eenvoudiger lay-out) zonder verlies van informatie of structuur.

### **niveau A**

# Succescriterium 1.3.1: Info en relaties

Informatie, structuur, en relaties overgebracht door presentatie kunnen door software bepaald worden of zijn beschikbaar in tekst.

# **Resultaat**

Voldoet niet: De onderzochte set pagina's voldoet niet aan dit succescriterium.

# **Bevindingen**

Indien op de pagina "Groepen" ([https://wdodelta.maps.arcgis.com/home/](https://wdodelta.maps.arcgis.com/home/groups.html?sortField=title&sortOrder=asc#featured)

[groups.html?sortField=title&sortOrder=asc#featured](https://wdodelta.maps.arcgis.com/home/groups.html?sortField=title&sortOrder=asc#featured)) het paneel van bijvoorbeeld "Esri Maps and Data" wordt geopend kan onder "Beschrijving" een beschrijving van de groep worden gelezen. In deze beschrijving staat de kop "Featured Content". Deze kop is visueel herkenbaar gemaakt als een koptekst door deze met css dikgedrukt te maken. Het gebruik van heading elementen zoals **<h2>** is belangrijk om gebruikers van hulpsoftware door de content te helpen navigeren, zoals mensen zonder visuele beperking nu met behulp van de dikkere letters kunnen doen. Deze kop dient dus ook met een heading element opgemaakt te worden.

Bovenaan de pagina "Dashboard watersysteem" ([https://wdodelta.maps.arcgis.com/apps/](https://wdodelta.maps.arcgis.com/apps/dashboards/c1ceb908351b46afbab673a5f745ea60) [dashboards/c1ceb908351b46afbab673a5f745ea60](https://wdodelta.maps.arcgis.com/apps/dashboards/c1ceb908351b46afbab673a5f745ea60)) staat een balk met het logo van WDODelta, twee headings en een menuknop. Het element waar deze gehele balk in staat heeft met een aria-label attribuut het label "Koptekst" ontvangen. Dit aria attribuut "overschrijft" effectief alle content binnen het element en functioneert daardoor als label voor de link met het logo, de **<h1>** heading die de gehele pagina beschrijft, de tekst onder deze heading èn de menuknop aan de rechterzijde, inclusief de menuopties binnen dit menu. Dit is voor geen van deze teksten een geschikt label. Dit aria-label attribuut dient verwijdert te worden.

In de balk bovenaan de pagina "Dashboard watersysteem" ([https://wdodelta.maps.arcgis.com/](https://wdodelta.maps.arcgis.com/apps/dashboards/c1ceb908351b46afbab673a5f745ea60) [apps/dashboards/c1ceb908351b46afbab673a5f745ea60\)](https://wdodelta.maps.arcgis.com/apps/dashboards/c1ceb908351b46afbab673a5f745ea60) staat twee heading elementen: eerst een **<h1>** element met een kop voor de gehele pagina, en daaronder een **<h2>** element. De tekst in het <h2> element is echter normale content en geen kop om nieuwe content in te leiden. Hier dient een **<p>** element te worden gebruikt.

Ditzelfde probleem komt ook voor op de pagina "Rioolwaterzuiverings-installaties" ([https://wdodelta.maps.arcgis.com/apps/Cascade/](https://wdodelta.maps.arcgis.com/apps/Cascade/index.html?appid=2e2e39dee4b8433b9960caecb280005e) [index.html?appid=2e2e39dee4b8433b9960caecb280005e\)](https://wdodelta.maps.arcgis.com/apps/Cascade/index.html?appid=2e2e39dee4b8433b9960caecb280005e).

Op de pagina "Dashboard watersysteem" ([https://wdodelta.maps.arcgis.com/apps/dashboards/](https://wdodelta.maps.arcgis.com/apps/dashboards/c1ceb908351b46afbab673a5f745ea60) [c1ceb908351b46afbab673a5f745ea60\)](https://wdodelta.maps.arcgis.com/apps/dashboards/c1ceb908351b46afbab673a5f745ea60) staat een overzicht van informatie in een grid van kaders. Ieder kader begint met een kop waarmee het type informatie wordt ingeleid. Deze koppen zijn opgemaakt in **<p>** elementen. Deze koppen dienen met heading elementen te worden

opgemaakt, bijvoorbeeld **<h2>** elementen, zodat gebruikers van hulpsoftware gemakkelijk door de content van de pagina kunnen navigeren.

#### Op de pagina "Beleidskaart PFAS" [\(https://wdodelta.maps.arcgis.com/home/](https://wdodelta.maps.arcgis.com/home/item.html?id=1c60ddca1fe2410591c488f7a7129bfa)

[item.html?id=1c60ddca1fe2410591c488f7a7129bfa](https://wdodelta.maps.arcgis.com/home/item.html?id=1c60ddca1fe2410591c488f7a7129bfa)) staat in het eerste stukje content naast het logo de tekst "Application van WDODelta". De term "WDODelta" is hier een knop om een paneel met het gebruikersprofiel te openen. In het dialoogvenster dat wordt geopend staan de koppen "Groepen" en "Items". Deze koppen dienen met heading elementen worden opgemaakt. Dit probleem komt ook op andere pagina's voor, zoals op de overzicht pagina van de groep "Startpagina" [\(https://wdodelta.maps.arcgis.com/home/](https://wdodelta.maps.arcgis.com/home/group.html?id=97c0d1e9bcf34bdb8aa0413811318d57#overview)

[group.html?id=97c0d1e9bcf34bdb8aa0413811318d57#overview](https://wdodelta.maps.arcgis.com/home/group.html?id=97c0d1e9bcf34bdb8aa0413811318d57#overview)).

In het bovengenoemde dialoogvenster staan onder de term "Groepen" diverse afbeeldingen. Deze afbeeldingen hebben door middel van een tooltip en een aria-describedby attribuut een alternatieve tekst gekregen. De afbeeldingen hebben echter ook een leeg alt attribuut, en hulpsoftware slaat de afbeeldingen over als decoratief. De alternatieve tekst dient in het alt attribuut te worden geplaatst om deze toegankelijk te maken.

Op de pagina "Beleidskaart PFAS" [\(https://wdodelta.maps.arcgis.com/home/](https://wdodelta.maps.arcgis.com/home/item.html?id=1c60ddca1fe2410591c488f7a7129bfa)

[item.html?id=1c60ddca1fe2410591c488f7a7129bfa](https://wdodelta.maps.arcgis.com/home/item.html?id=1c60ddca1fe2410591c488f7a7129bfa)) staan visueel verborgen elementen in de content, zoals <h4> elementen met teksten zoals "Projectcontent:" en "Solution Contents" en lege **<table>** elementen onder deze verborgen headings. Ondanks dat deze elementen visueel goed zijn verborgen met de css **display:"none"** kan deze content nog steeds worden opgepikt door hulpsoftware. Een gebruiker van hulpsoftware kan bijvoorbeeld een lijst van alle headings op een pagina laten tonen om zo snel door de content naar het gewenste hoofdstuk te navigeren. Deze lijst wordt samengesteld zonder de css styling, en bevat dus al deze visueel verborgen koppen. Het advies is om deze verborgen content geheel niet in te laden in de HTML code.

Dit geldt ook voor de visueel verborgen links in de menu's van de tegels op de overzicht pagina van de groep "Startpagina" ([https://wdodelta.maps.arcgis.com/home/](https://wdodelta.maps.arcgis.com/home/group.html?id=97c0d1e9bcf34bdb8aa0413811318d57#overview)

[group.html?id=97c0d1e9bcf34bdb8aa0413811318d57#overview](https://wdodelta.maps.arcgis.com/home/group.html?id=97c0d1e9bcf34bdb8aa0413811318d57#overview)) en dezelfde tegels op de groepscontent pagina van de groep "Startpagina" ([https://wdodelta.maps.arcgis.com/home/](https://wdodelta.maps.arcgis.com/home/group.html?id=97c0d1e9bcf34bdb8aa0413811318d57&view=grid&showFilters=false&sortField=title&sortOrder=asc#content) [group.html?id=97c0d1e9bcf34bdb8aa0413811318d57&view=grid&showFilters=false&sortField=title](https://wdodelta.maps.arcgis.com/home/group.html?id=97c0d1e9bcf34bdb8aa0413811318d57&view=grid&showFilters=false&sortField=title&sortOrder=asc#content) [&sortOrder=asc#content](https://wdodelta.maps.arcgis.com/home/group.html?id=97c0d1e9bcf34bdb8aa0413811318d57&view=grid&showFilters=false&sortField=title&sortOrder=asc#content)).

Op de overzicht pagina van de groep "Startpagina" ([https://wdodelta.maps.arcgis.com/home/](https://wdodelta.maps.arcgis.com/home/group.html?id=97c0d1e9bcf34bdb8aa0413811318d57#overview) [group.html?id=97c0d1e9bcf34bdb8aa0413811318d57#overview](https://wdodelta.maps.arcgis.com/home/group.html?id=97c0d1e9bcf34bdb8aa0413811318d57#overview)) staan aan de rechterzijde in de zijbalk diverse details over de groep, zoals de bijdragers en de ledenlijst. Hier zijn diverse woorden opgemaakt in **<strong>** elementen. Het **<strong>** element is bedoeld om de nadruk te leggen op (delen van) tekst en niet puur om een visuele weergave te bereiken.

Op de overzicht pagina van de groep "Startpagina" ([https://wdodelta.maps.arcgis.com/home/](https://wdodelta.maps.arcgis.com/home/group.html?id=97c0d1e9bcf34bdb8aa0413811318d57#overview) [group.html?id=97c0d1e9bcf34bdb8aa0413811318d57#overview](https://wdodelta.maps.arcgis.com/home/group.html?id=97c0d1e9bcf34bdb8aa0413811318d57#overview)) staat aan de rechterzijde in de zijbalk een knop waarmee een dialoogvenster met inbedden opties kan worden geopend. In dit dialoogvenster staan twee collecties radio-buttons, eerst om een gewenste layout te selecteren en vervolgens om een keuze te maken voor de weergave van webmaps. Dit zijn twee collecties waar in ieder maar één optie gekozen mag worden. Deze dienen opgemaakt te worden in twee **<fieldset>** elementen, ieder met een **<legend>** element om het doel van de velden te

beschrijven.

Op de groepscontent pagina van de groep "Startpagina" ([https://wdodelta.maps.arcgis.com/](https://wdodelta.maps.arcgis.com/home/group.html?id=97c0d1e9bcf34bdb8aa0413811318d57&view=table&showFilters=false&sortField=title&sortOrder=asc#content) [home/](https://wdodelta.maps.arcgis.com/home/group.html?id=97c0d1e9bcf34bdb8aa0413811318d57&view=table&showFilters=false&sortField=title&sortOrder=asc#content)

[group.html?id=97c0d1e9bcf34bdb8aa0413811318d57&view=table&showFilters=false&sortField=titl](https://wdodelta.maps.arcgis.com/home/group.html?id=97c0d1e9bcf34bdb8aa0413811318d57&view=table&showFilters=false&sortField=title&sortOrder=asc#content) [e&sortOrder=asc#content](https://wdodelta.maps.arcgis.com/home/group.html?id=97c0d1e9bcf34bdb8aa0413811318d57&view=table&showFilters=false&sortField=title&sortOrder=asc#content)) staat een overzicht van content die in een tabel wordt weergegeven. De eerste kolom heeft de kolomkop "Titel". Er wordt echter diverse informatie in deze kolom getoond: de titel, het type content, of de content een OAuth 2.0 applicatie of verouderde inhoud heeft, de deelstatus en een menu met links. De kolomkop "Titel" klopt dus niet voor al deze kolommen. Deze kolommen hebben elk een eigen kolomkop nodig. Door de informatie correct in de tabel te verdelen kan deze correct door hulpsoftware worden uitgelezen.

Op de pagina "Rioolwaterzuiverings-installaties" [\(https://wdodelta.maps.arcgis.com/apps/](https://wdodelta.maps.arcgis.com/apps/Cascade/index.html?appid=2e2e39dee4b8433b9960caecb280005e) [Cascade/index.html?appid=2e2e39dee4b8433b9960caecb280005e](https://wdodelta.maps.arcgis.com/apps/Cascade/index.html?appid=2e2e39dee4b8433b9960caecb280005e)) wordt onder de eerste content aan de linkerzijde een lijst van grijze blokken met rioolwaterzuiverings-installaties getoond. De blokken hebben allemaal een role="complementary" waarmee deze stuk voor stuk als een zijbalk worden gedefinieerd. Gebruikers van hulpsoftware hebben baat bij het gebruik van dergelijke "landmarks" in de HTML code van een pagina, omdat zij hiermee snel belangrijke constructies zoals bijvoorbeeld een navigatiebalk, een footer en de hoofdcontent kunnen herkennen. Het plaatsen van 16 losse zijbalken op één pagina heeft een averechts effect. De complementary rol dient hier eenmalig op het overkoepelende element te worden geplaatst zodat hulpsoftware geen 16 losse zijbalken hoeft te presenteren.

Het volgende wordt niet afgekeurd, maar kan wel verbeterd worden:

Op de pagina "Rioolwaterzuiverings-installaties" [\(https://wdodelta.maps.arcgis.com/apps/](https://wdodelta.maps.arcgis.com/apps/Cascade/index.html?appid=2e2e39dee4b8433b9960caecb280005e) [Cascade/index.html?appid=2e2e39dee4b8433b9960caecb280005e](https://wdodelta.maps.arcgis.com/apps/Cascade/index.html?appid=2e2e39dee4b8433b9960caecb280005e)) wordt in de content meermaals gebruik gemaakt van <h1> elementen. Normaal gesproken heeft iedere pagina één **<h1>** heading waarin het onderwerp van de volledige pagina wordt ingeleid, zoals hier met het eerste <h1> element wordt gedaan. Alle andere headings vallen vervolgens onder dit hoofdonderwerp en kunnen worden gestructureerd met heading elementen zoals **<h2>** en **<h3>** . Door deze elementen gestructureerd en in sequentie toe te passen kunnen gebruikers van hulpsoftware gemakkelijk door de content van de pagina navigeren.

# Op de pagina "Beleidskaart PFAS" [\(https://wdodelta.maps.arcgis.com/home/](https://wdodelta.maps.arcgis.com/home/item.html?id=1c60ddca1fe2410591c488f7a7129bfa)

[item.html?id=1c60ddca1fe2410591c488f7a7129bfa](https://wdodelta.maps.arcgis.com/home/item.html?id=1c60ddca1fe2410591c488f7a7129bfa)) wordt gebruik gemaakt van diverse headings, voornamelijk **<h4>** en **<h5>** elementen. Headings zijn sequentiële elementen waarmee structuur wordt gegeven aan de content. In de huidige opbouw van deze pagina betekent dit dat alle koppen in de zijbalk, opgebouwd met **<h5>** elementen, horen bij het bovenliggende hoofdstuk met de **<h4>** heading, oftewel "Opmerkingen". De informatie in de zijbalk is echter direct gerelateerd aan het onderwerp van de pagina in zijn geheel. Om hulpsoftware in staat te stellen deze informatie correct uit te lezen dienen de koppen in de zijbalk op hetzelfde niveau te staan als de koppen in de hoofdcontent (in dit geval <ha> ). Het is sterk aangeraden om de headings vervolgens in logische volgorde te gebruiken zonder nummers over te slaan en alle **<h4>** en **<h5>** elementen op deze pagina te vervangen voor **<h2>** elementen.

# **niveau A**

#### Succescriterium 1.3.2: Betekenisvolle volgorde

Als de volgorde waarin content wordt gepresenteerd van invloed is op zijn betekenis, kan een betekenisvolle leesvolgorde door software bepaald worden.

# **Resultaat**

Voldoet: De onderzochte set pagina's voldoet aan dit succescriterium.

#### **niveau A**

#### Succescriterium 1.3.3: Zintuiglijke eigenschappen

Instructies die geleverd worden om content te begrijpen en te bedienen zijn niet alleen afhankelijk van zintuiglijke eigenschappen van componenten zoals vorm, omvang, visuele locatie, oriëntatie of geluid.

# **Resultaat**

Voldoet: De onderzochte set pagina's voldoet aan dit succescriterium.

#### **niveau AA**

### Succescriterium 1.3.4: Weergavestand

De content beperkt de weergave en bediening niet tot een enkele presentatie-oriëntatie, zoals staand of liggend, tenzij een specifieke presentatie-oriëntatie essentieel is.

#### **Resultaat**

Voldoet: De onderzochte set pagina's voldoet aan dit succescriterium.

# **niveau AA**

#### Succescriterium 1.3.5: Identificeer het doel van de input

Het doel van elk invoerveld waarmee informatie van de gebruiker wordt verzameld, kan door software bepaald worden wanneer:

- Het invoerveld een doel dient dat is geïdentificeerd in de paragraaf Inputdoelen voor Componenten van de Gebruikersinterface; en
- De content wordt geïmplementeerd met behulp van technologieën die ondersteuning bieden bij het identificeren van de verwachte betekenis van formulier-invoergegevens.

# **Resultaat**

Voldoet niet: De onderzochte set pagina's voldoet niet aan dit succescriterium.

#### **Bevindingen**

Op de inlogpagina ([https://wdodelta.maps.arcgis.com/sharing/oauth2/](https://wdodelta.maps.arcgis.com/sharing/oauth2/authorize?client_id=sceneviewer&response_type=code&state=%7B%22portalUrl%22%3A%22https%3A%2F%2Fwdodelta.maps.arcgis.com%22%2C%22uid%22%3A%22kL-_jTGo7oJDTAjZBAN6c3Rchz6hBOkzVxjCSc-sa4E%22%7D&expiration=20160&redirect_uri=https%3A%2F%2Fwdodelta.maps.arcgis.com%2Fhome%2Fwebscene%2Fviewer.html&redirectToUserOrgUrl=true&code_challenge=YJ0FdibsJzuKDAZ1N9kFXpHQqWNSa9TGYi7ci1qSo5c&code_challenge_method=S256)

[authorize?client\\_id=sceneviewer&response\\_type=code&state=%7B%22portalUrl%22%3A%22https](https://wdodelta.maps.arcgis.com/sharing/oauth2/authorize?client_id=sceneviewer&response_type=code&state=%7B%22portalUrl%22%3A%22https%3A%2F%2Fwdodelta.maps.arcgis.com%22%2C%22uid%22%3A%22kL-_jTGo7oJDTAjZBAN6c3Rchz6hBOkzVxjCSc-sa4E%22%7D&expiration=20160&redirect_uri=https%3A%2F%2Fwdodelta.maps.arcgis.com%2Fhome%2Fwebscene%2Fviewer.html&redirectToUserOrgUrl=true&code_challenge=YJ0FdibsJzuKDAZ1N9kFXpHQqWNSa9TGYi7ci1qSo5c&code_challenge_method=S256) [%3A%2F%2Fwdodelta.maps.arcgis.com%22%2C%22uid%22%3A%22kL-](https://wdodelta.maps.arcgis.com/sharing/oauth2/authorize?client_id=sceneviewer&response_type=code&state=%7B%22portalUrl%22%3A%22https%3A%2F%2Fwdodelta.maps.arcgis.com%22%2C%22uid%22%3A%22kL-_jTGo7oJDTAjZBAN6c3Rchz6hBOkzVxjCSc-sa4E%22%7D&expiration=20160&redirect_uri=https%3A%2F%2Fwdodelta.maps.arcgis.com%2Fhome%2Fwebscene%2Fviewer.html&redirectToUserOrgUrl=true&code_challenge=YJ0FdibsJzuKDAZ1N9kFXpHQqWNSa9TGYi7ci1qSo5c&code_challenge_method=S256)

[\\_jTGo7oJDTAjZBAN6c3Rchz6hBOkzVxjCSc-](https://wdodelta.maps.arcgis.com/sharing/oauth2/authorize?client_id=sceneviewer&response_type=code&state=%7B%22portalUrl%22%3A%22https%3A%2F%2Fwdodelta.maps.arcgis.com%22%2C%22uid%22%3A%22kL-_jTGo7oJDTAjZBAN6c3Rchz6hBOkzVxjCSc-sa4E%22%7D&expiration=20160&redirect_uri=https%3A%2F%2Fwdodelta.maps.arcgis.com%2Fhome%2Fwebscene%2Fviewer.html&redirectToUserOrgUrl=true&code_challenge=YJ0FdibsJzuKDAZ1N9kFXpHQqWNSa9TGYi7ci1qSo5c&code_challenge_method=S256)

[sa4E%22%7D&expiration=20160&redirect\\_uri=https%3A%2F%2Fwdodelta.maps.arcgis.com%2Fho](https://wdodelta.maps.arcgis.com/sharing/oauth2/authorize?client_id=sceneviewer&response_type=code&state=%7B%22portalUrl%22%3A%22https%3A%2F%2Fwdodelta.maps.arcgis.com%22%2C%22uid%22%3A%22kL-_jTGo7oJDTAjZBAN6c3Rchz6hBOkzVxjCSc-sa4E%22%7D&expiration=20160&redirect_uri=https%3A%2F%2Fwdodelta.maps.arcgis.com%2Fhome%2Fwebscene%2Fviewer.html&redirectToUserOrgUrl=true&code_challenge=YJ0FdibsJzuKDAZ1N9kFXpHQqWNSa9TGYi7ci1qSo5c&code_challenge_method=S256) [me%2Fwebscene%2Fviewer.html&redirectToUserOrgUrl=true&code\\_challenge=YJ0FdibsJzuKDA](https://wdodelta.maps.arcgis.com/sharing/oauth2/authorize?client_id=sceneviewer&response_type=code&state=%7B%22portalUrl%22%3A%22https%3A%2F%2Fwdodelta.maps.arcgis.com%22%2C%22uid%22%3A%22kL-_jTGo7oJDTAjZBAN6c3Rchz6hBOkzVxjCSc-sa4E%22%7D&expiration=20160&redirect_uri=https%3A%2F%2Fwdodelta.maps.arcgis.com%2Fhome%2Fwebscene%2Fviewer.html&redirectToUserOrgUrl=true&code_challenge=YJ0FdibsJzuKDAZ1N9kFXpHQqWNSa9TGYi7ci1qSo5c&code_challenge_method=S256) [Z1N9kFXpHQqWNSa9TGYi7ci1qSo5c&code\\_challenge\\_method=S256](https://wdodelta.maps.arcgis.com/sharing/oauth2/authorize?client_id=sceneviewer&response_type=code&state=%7B%22portalUrl%22%3A%22https%3A%2F%2Fwdodelta.maps.arcgis.com%22%2C%22uid%22%3A%22kL-_jTGo7oJDTAjZBAN6c3Rchz6hBOkzVxjCSc-sa4E%22%7D&expiration=20160&redirect_uri=https%3A%2F%2Fwdodelta.maps.arcgis.com%2Fhome%2Fwebscene%2Fviewer.html&redirectToUserOrgUrl=true&code_challenge=YJ0FdibsJzuKDAZ1N9kFXpHQqWNSa9TGYi7ci1qSo5c&code_challenge_method=S256)) staan twee invoervelden.

Het veld "Gebruikersnaam" heeft de auto-complete waarde "off". Dit dient de waarde "username" te zijn.

# <span id="page-21-0"></span>Richtlijn 1.4: Onderscheidbaar

Maak het voor gebruikers gemakkelijker om content te horen en te zien, waaronder scheiding van voorgrond en achtergrond.

# **niveau A**

# Succescriterium 1.4.1: Gebruik van kleur

Kleur wordt niet als het enige visuele middel gebruikt om informatie over te brengen, een actie aan te geven, tot een reactie op te roepen of een visueel element te onderscheiden.

# **Resultaat**

Voldoet niet: De onderzochte set pagina's voldoet niet aan dit succescriterium.

# **Bevindingen**

Op meerdere onderzochte pagina's, bijvoorbeeld de startpagina

([https://wdodelta.maps.arcgis.com/home/index.html\)](https://wdodelta.maps.arcgis.com/home/index.html), staat bovenaan een hoofdnavigatie met aan de rechterzijde een knop om een zoekbalk te openen. Indien men in de geopende zoekbalk begint met typen verschijnen enkele resultaten in een lijst direct onder de zoekbalk. Men kan met de tab toets meteen al door deze resultaten navigeren. De enige visuele focusindicator op deze items is een kleurverandering van het font van grijs naar zwart. Voor gebruikers met visuele beperkingen is het belangrijk dat de focus op nog een andere manier zichtbaar wordt gemaakt, bijvoorbeeld door een rand om het geselecteerde item of een onderstreping van de tekst, of het kleurcontrast tussen wel of geen focus moet omhoog naar minimaal 3,0:1.

Op de groepscontent pagina van de groep "Startpagina" ([https://wdodelta.maps.arcgis.com/](https://wdodelta.maps.arcgis.com/home/group.html?id=97c0d1e9bcf34bdb8aa0413811318d57&view=table&showFilters=false&sortField=title&sortOrder=asc#content) [home/](https://wdodelta.maps.arcgis.com/home/group.html?id=97c0d1e9bcf34bdb8aa0413811318d57&view=table&showFilters=false&sortField=title&sortOrder=asc#content)

[group.html?id=97c0d1e9bcf34bdb8aa0413811318d57&view=table&showFilters=false&sortField=titl](https://wdodelta.maps.arcgis.com/home/group.html?id=97c0d1e9bcf34bdb8aa0413811318d57&view=table&showFilters=false&sortField=title&sortOrder=asc#content) [e&sortOrder=asc#content](https://wdodelta.maps.arcgis.com/home/group.html?id=97c0d1e9bcf34bdb8aa0413811318d57&view=table&showFilters=false&sortField=title&sortOrder=asc#content)) staat een overzicht van content die als tabel wordt weergegeven. De volgorde van de tabel kan worden aangepast via de tabelkoppen. De kolomkoppen waarop niet wordt gesorteerd hebben als focusindicator een kleurverandering in de tekstkleur van grijs naar zwart en in de onderrand van lichtgrijs naar lichtblauw. De focus dient op een andere manier dan alleen een kleurverschil te worden getoond, bijvoorbeeld door de gehele cel te omlijnen met een duidelijk contrasterende kleur, of het kleurcontrast tussen wel of geen focus moet omhoog naar minimaal 3,0:1.

Op de groepscontent pagina van de groep "Startpagina" ([https://wdodelta.maps.arcgis.com/](https://wdodelta.maps.arcgis.com/home/group.html?id=97c0d1e9bcf34bdb8aa0413811318d57&view=grid&showFilters=false&sortField=title&sortOrder=asc#content) [home/](https://wdodelta.maps.arcgis.com/home/group.html?id=97c0d1e9bcf34bdb8aa0413811318d57&view=grid&showFilters=false&sortField=title&sortOrder=asc#content)

[group.html?id=97c0d1e9bcf34bdb8aa0413811318d57&view=grid&showFilters=false&sortField=title](https://wdodelta.maps.arcgis.com/home/group.html?id=97c0d1e9bcf34bdb8aa0413811318d57&view=grid&showFilters=false&sortField=title&sortOrder=asc#content) [&sortOrder=asc#content](https://wdodelta.maps.arcgis.com/home/group.html?id=97c0d1e9bcf34bdb8aa0413811318d57&view=grid&showFilters=false&sortField=title&sortOrder=asc#content)) kan met een knop rechtsbovenin een filtermenu worden geopend. Zodra filters worden toegepast verschijnen deze in een horizontaal georiënteerde lijst boven het overzicht. Bij iedere actieve filter verschijnt een knop met een kruisje om die specifieke filter te verwijderen. Indien een gebruiker met het toetsenbord over deze knoppen navigeert wordt het kruisje oranje. Een gebruiker met bijvoorbeeld een visuele beperking waardoor zij de kleur oranje niet kunnen zien is niet in staat deze focusindicatie waar te nemen. Hier dient een alternatieve indicatie voor worden toegevoegd, bijvoorbeeld een omlijning om de knop, of het kleurcontrast

tussen wel of geen focus moet omhoog naar minimaal 3,0:1.

#### **niveau A**

# Succescriterium 1.4.2: Geluidbediening

Als een geluidsweergave op een webpagina automatisch meer dan 3 seconden speelt, is er of een mechanisme beschikbaar om de geluidsweergave te pauzeren of te stoppen, of er is een mechanisme beschikbaar om het geluidsvolume onafhankelijk van het overall systeemvolume te regelen.

#### **Resultaat**

Voldoet: Geen van de technieken bij dit succescriterium is van toepassing.

#### **niveau AA**

## Succescriterium 1.4.3: Contrast

De visuele weergave van tekst en afbeeldingen van tekst heeft een contrastverhouding van ten minste 4,5:1, behalve in de volgende gevallen:

- **Grote tekst**: Grote tekst en afbeeldingen van grote tekst hebben een contrastverhouding van ten minste 3:1;
- **Incidenteel**: Tekst of afbeeldingen van tekst die deel zijn van een inactieve component van de gebruikersinterface, die puur decoratief zijn, die voor niemand zichtbaar zijn, of die onderdeel zijn van een afbeelding die significant andere visuele content bevat, hebben geen contrasteis.
- **Logotypes**: Tekst die onderdeel is van een logo of merknaam heeft geen contrasteis.

### **Resultaat**

Voldoet niet: De onderzochte set pagina's voldoet niet aan dit succescriterium.

### **Bevindingen**

Op de pagina "Dashboard watersysteem" ([https://wdodelta.maps.arcgis.com/apps/dashboards/](https://wdodelta.maps.arcgis.com/apps/dashboards/c1ceb908351b46afbab673a5f745ea60) [c1ceb908351b46afbab673a5f745ea60\)](https://wdodelta.maps.arcgis.com/apps/dashboards/c1ceb908351b46afbab673a5f745ea60) staat een overzicht van informatie in een grid van kaders. Diverse kaders hebben afwijkende tekstkleuren die niet allemaal voldoende contrast hebben met de achtergrond. Ten opzichte van de donkergrijze achtergrond zijn de contrastratio's van "Primaire Watergang" (2,5:1), "Gemaal Totaal" (1,9:1) en "Gemaal in kering"(3,3:1) onvoldoende. Deze dienen een contrastratio te hebben van minimaal 4,5:1.

Op de inlogpagina ([https://wdodelta.maps.arcgis.com/sharing/oauth2/](https://wdodelta.maps.arcgis.com/sharing/oauth2/authorize?client_id=sceneviewer&response_type=code&state=%7B%22portalUrl%22%3A%22https%3A%2F%2Fwdodelta.maps.arcgis.com%22%2C%22uid%22%3A%22kL-_jTGo7oJDTAjZBAN6c3Rchz6hBOkzVxjCSc-sa4E%22%7D&expiration=20160&redirect_uri=https%3A%2F%2Fwdodelta.maps.arcgis.com%2Fhome%2Fwebscene%2Fviewer.html&redirectToUserOrgUrl=true&code_challenge=YJ0FdibsJzuKDAZ1N9kFXpHQqWNSa9TGYi7ci1qSo5c&code_challenge_method=S256)

[authorize?client\\_id=sceneviewer&response\\_type=code&state=%7B%22portalUrl%22%3A%22https](https://wdodelta.maps.arcgis.com/sharing/oauth2/authorize?client_id=sceneviewer&response_type=code&state=%7B%22portalUrl%22%3A%22https%3A%2F%2Fwdodelta.maps.arcgis.com%22%2C%22uid%22%3A%22kL-_jTGo7oJDTAjZBAN6c3Rchz6hBOkzVxjCSc-sa4E%22%7D&expiration=20160&redirect_uri=https%3A%2F%2Fwdodelta.maps.arcgis.com%2Fhome%2Fwebscene%2Fviewer.html&redirectToUserOrgUrl=true&code_challenge=YJ0FdibsJzuKDAZ1N9kFXpHQqWNSa9TGYi7ci1qSo5c&code_challenge_method=S256) [%3A%2F%2Fwdodelta.maps.arcgis.com%22%2C%22uid%22%3A%22kL-](https://wdodelta.maps.arcgis.com/sharing/oauth2/authorize?client_id=sceneviewer&response_type=code&state=%7B%22portalUrl%22%3A%22https%3A%2F%2Fwdodelta.maps.arcgis.com%22%2C%22uid%22%3A%22kL-_jTGo7oJDTAjZBAN6c3Rchz6hBOkzVxjCSc-sa4E%22%7D&expiration=20160&redirect_uri=https%3A%2F%2Fwdodelta.maps.arcgis.com%2Fhome%2Fwebscene%2Fviewer.html&redirectToUserOrgUrl=true&code_challenge=YJ0FdibsJzuKDAZ1N9kFXpHQqWNSa9TGYi7ci1qSo5c&code_challenge_method=S256)

[\\_jTGo7oJDTAjZBAN6c3Rchz6hBOkzVxjCSc-](https://wdodelta.maps.arcgis.com/sharing/oauth2/authorize?client_id=sceneviewer&response_type=code&state=%7B%22portalUrl%22%3A%22https%3A%2F%2Fwdodelta.maps.arcgis.com%22%2C%22uid%22%3A%22kL-_jTGo7oJDTAjZBAN6c3Rchz6hBOkzVxjCSc-sa4E%22%7D&expiration=20160&redirect_uri=https%3A%2F%2Fwdodelta.maps.arcgis.com%2Fhome%2Fwebscene%2Fviewer.html&redirectToUserOrgUrl=true&code_challenge=YJ0FdibsJzuKDAZ1N9kFXpHQqWNSa9TGYi7ci1qSo5c&code_challenge_method=S256)

[sa4E%22%7D&expiration=20160&redirect\\_uri=https%3A%2F%2Fwdodelta.maps.arcgis.com%2Fho](https://wdodelta.maps.arcgis.com/sharing/oauth2/authorize?client_id=sceneviewer&response_type=code&state=%7B%22portalUrl%22%3A%22https%3A%2F%2Fwdodelta.maps.arcgis.com%22%2C%22uid%22%3A%22kL-_jTGo7oJDTAjZBAN6c3Rchz6hBOkzVxjCSc-sa4E%22%7D&expiration=20160&redirect_uri=https%3A%2F%2Fwdodelta.maps.arcgis.com%2Fhome%2Fwebscene%2Fviewer.html&redirectToUserOrgUrl=true&code_challenge=YJ0FdibsJzuKDAZ1N9kFXpHQqWNSa9TGYi7ci1qSo5c&code_challenge_method=S256) [me%2Fwebscene%2Fviewer.html&redirectToUserOrgUrl=true&code\\_challenge=YJ0FdibsJzuKDA](https://wdodelta.maps.arcgis.com/sharing/oauth2/authorize?client_id=sceneviewer&response_type=code&state=%7B%22portalUrl%22%3A%22https%3A%2F%2Fwdodelta.maps.arcgis.com%22%2C%22uid%22%3A%22kL-_jTGo7oJDTAjZBAN6c3Rchz6hBOkzVxjCSc-sa4E%22%7D&expiration=20160&redirect_uri=https%3A%2F%2Fwdodelta.maps.arcgis.com%2Fhome%2Fwebscene%2Fviewer.html&redirectToUserOrgUrl=true&code_challenge=YJ0FdibsJzuKDAZ1N9kFXpHQqWNSa9TGYi7ci1qSo5c&code_challenge_method=S256) [Z1N9kFXpHQqWNSa9TGYi7ci1qSo5c&code\\_challenge\\_method=S256](https://wdodelta.maps.arcgis.com/sharing/oauth2/authorize?client_id=sceneviewer&response_type=code&state=%7B%22portalUrl%22%3A%22https%3A%2F%2Fwdodelta.maps.arcgis.com%22%2C%22uid%22%3A%22kL-_jTGo7oJDTAjZBAN6c3Rchz6hBOkzVxjCSc-sa4E%22%7D&expiration=20160&redirect_uri=https%3A%2F%2Fwdodelta.maps.arcgis.com%2Fhome%2Fwebscene%2Fviewer.html&redirectToUserOrgUrl=true&code_challenge=YJ0FdibsJzuKDAZ1N9kFXpHQqWNSa9TGYi7ci1qSo5c&code_challenge_method=S256)) staat onderaan een link "Privacy". Deze blauwe linktekst heeft een contrastratio van 4,2:1 ten opzichte van de grijze

achtergrond. Dit dient minimaal 4,5:1 te zijn.

Op de pagina "Rioolwaterzuiverings-installaties" [\(https://wdodelta.maps.arcgis.com/apps/](https://wdodelta.maps.arcgis.com/apps/Cascade/index.html?appid=2e2e39dee4b8433b9960caecb280005e) [Cascade/index.html?appid=2e2e39dee4b8433b9960caecb280005e](https://wdodelta.maps.arcgis.com/apps/Cascade/index.html?appid=2e2e39dee4b8433b9960caecb280005e)) staat bovenaan een beeldvullende video met hier overheen enkele teksten zoals de kop "Rioolwaterzuiveringsinstallaties" met de regel tekst er onder en de link "Waterschap Drents Overijsselse Delta" rechtsbovenin. Deze teksten hebben door middel van een tekstschaduw meer contrast ontvangen voor alle achtergronden van de video, maar helaas niet voldoende. Bij het beeld waar de logo's van Drents Overijsselse Delta, UW Waterschap en Wopereis RVS in de video worden getoond valt het merendeel van de tekst op een witte achtergrond. Op de allerdonkerste punten van de tekstschaduw geeft dit de witte tekst eevn contrastratio van 3,2:1 ten opzichte van de achtergrond, wat krap aan voldoende is voor het grote lettertype. Op veel plaatsen wordt de schaduw echter niet zo donger en bij de linker- en rechter uitersten van iedere letter is er een contrastratio van slechts 1,5:1. Bij de linktekst rechtsboven is dit zelfs maar 1,2:1. Gezien het formaat van de tekst mag de heading en de tekst eronder een contrastratio van minimaal 3:1 hebben, maar de linktekst heeft minimaal 4,5:1 nodig.

Het advies is om alle tekst op een donkerdere achtergrond te plaatsen, bij voorkeur niet direct op de video zodat het contrast niet afhankelijk is van de video op de achtergrond.

Op de pagina "Rioolwaterzuiverings-installaties" [\(https://wdodelta.maps.arcgis.com/apps/](https://wdodelta.maps.arcgis.com/apps/Cascade/index.html?appid=2e2e39dee4b8433b9960caecb280005e) [Cascade/index.html?appid=2e2e39dee4b8433b9960caecb280005e](https://wdodelta.maps.arcgis.com/apps/Cascade/index.html?appid=2e2e39dee4b8433b9960caecb280005e)) staat rechts boven in beeld een knop om een dialoogvenster met deel opties te openen. Rechtsonder in dit dialoogvenster staat een knop om het dialoogvenster weer te sluiten. De grijze tekst van deze knop heeft een contrastratio van 4,4:1 ten opzichte van de grijze achtergrond. Dit dient minimaal 4,5:1 te zijn.

Op de pagina "Rioolwaterzuiverings-installaties" [\(https://wdodelta.maps.arcgis.com/apps/](https://wdodelta.maps.arcgis.com/apps/Cascade/index.html?appid=2e2e39dee4b8433b9960caecb280005e) [Cascade/index.html?appid=2e2e39dee4b8433b9960caecb280005e](https://wdodelta.maps.arcgis.com/apps/Cascade/index.html?appid=2e2e39dee4b8433b9960caecb280005e)) worden diverse luchtfoto's van rioolwaterzuiverings-installaties getoond met een bijbehorende figcaption. De figcaption is enigszins doorzichtig gemaakt, waardoor het contrast van de tekst verschilt afhankelijk van hoe ver de gebruiker inzoomt op de pagina. Zonder te schalen heeft de tekst een contrastratio van 3,9:1 ten opzichte van de grijze achtergrond. Dit dient minimaal 4,5:1 te zijn. Het aanvullend advies is om tekst geen opacity mee te geven in de css om inconsistente contrasten te voorkomen.

#### **niveau AA**

#### Succescriterium 1.4.4: Herschalen van tekst

Behalve voor ondertitels voor doven en slechthorenden en afbeeldingen van tekst, kan tekst zonder hulptechnologie tot 200 procent schalen zonder verlies van content of functionaliteit.

#### **Resultaat**

Voldoet niet: De onderzochte set pagina's voldoet niet aan dit succescriterium.

#### **Bevindingen**

Op de startpagina (<https://wdodelta.maps.arcgis.com/home/index.html>) staat tweemaal een kop "Startpagina" gevolgd door een overzicht van tegels. In ieder van deze tegels staat de naam van de pagina waar de tegel naartoe linkt, bijvoorbeeld "Beleidskaart PFAS" of "Renovatie en

nieuwbouw van gemalen en stuwen - oud", en bij diverse tegels volgt daar onder een korte beschrijving. De eerste van deze teksten wordt afgekapt aan het einde van de regel met "...", en de tweede tekst vervaagt aan het einde van de derde regel. Zodra men bij een beeldschermresolutie van 1280 x 1024 begint in te zoomen past er op ieder schaal niveau een andere hoeveelheid tekst in de beschikbare ruimte, waardoor de getoonde informatie verschilt per resolutie en schaling. De informatie dient gelijk te blijven ongeacht hoe ver een gebruiker inzoomt.

Ook op andere pagina's keert ditzelfde probleem terug. Hier volgen enkele voorbeelden: Bovenaan de pagina "Dashboard watersysteem" ([https://wdodelta.maps.arcgis.com/apps/](https://wdodelta.maps.arcgis.com/apps/dashboards/c1ceb908351b46afbab673a5f745ea60) [dashboards/c1ceb908351b46afbab673a5f745ea60](https://wdodelta.maps.arcgis.com/apps/dashboards/c1ceb908351b46afbab673a5f745ea60)) staat een balk met het logo van WDODelta, twee headings en een menuknop. De headings worden beiden afgebroken met een "..." zodra de tekst niet meer op één regel past.

# Op de pagina "Beleidskaart PFAS" [\(https://wdodelta.maps.arcgis.com/home/](https://wdodelta.maps.arcgis.com/home/item.html?id=1c60ddca1fe2410591c488f7a7129bfa)

[item.html?id=1c60ddca1fe2410591c488f7a7129bfa](https://wdodelta.maps.arcgis.com/home/item.html?id=1c60ddca1fe2410591c488f7a7129bfa)) staan in de rechterzijbalk links met het Facebook en het Twitter icoon, met daarnaast een knop om een klein menu te openen waarmee een korte link van de pagina kan worden gekopieerd. Zodra men bij een beeldschermresolutie van 1280 x 1024 inzoomt tot 200% zijn deze drie elementen niet beschikbaar. Deze dienen ook hier aanwezig te zijn.

Op de overzicht pagina van de groep "Startpagina" ([https://wdodelta.maps.arcgis.com/home/](https://wdodelta.maps.arcgis.com/home/group.html?id=97c0d1e9bcf34bdb8aa0413811318d57#overview) [group.html?id=97c0d1e9bcf34bdb8aa0413811318d57#overview](https://wdodelta.maps.arcgis.com/home/group.html?id=97c0d1e9bcf34bdb8aa0413811318d57#overview)) wordt een overzicht van tegels met recentelijk toegevoegde inhoud getoond. Zodra men bij een beeldschermresolutie van 1280 x 1024 inzoomt tot 200% bevatten deze tegels aanzienlijk minder informatie. Dit probleem komt ook op andere pagina's voor, zoals bij deze zelfde tegels op de groepscontent pagina van de groep "Startpagina" [\(https://wdodelta.maps.arcgis.com/home/](https://wdodelta.maps.arcgis.com/home/group.html?id=97c0d1e9bcf34bdb8aa0413811318d57&view=grid&showFilters=false&sortField=title&sortOrder=asc#content) [group.html?id=97c0d1e9bcf34bdb8aa0413811318d57&view=grid&showFilters=false&sortField=title](https://wdodelta.maps.arcgis.com/home/group.html?id=97c0d1e9bcf34bdb8aa0413811318d57&view=grid&showFilters=false&sortField=title&sortOrder=asc#content) [&sortOrder=asc#content](https://wdodelta.maps.arcgis.com/home/group.html?id=97c0d1e9bcf34bdb8aa0413811318d57&view=grid&showFilters=false&sortField=title&sortOrder=asc#content)).

Op de groepscontent pagina van de groep "Startpagina" ([https://wdodelta.maps.arcgis.com/](https://wdodelta.maps.arcgis.com/home/group.html?id=97c0d1e9bcf34bdb8aa0413811318d57&view=grid&showFilters=false&sortField=title&sortOrder=asc#content) [home/](https://wdodelta.maps.arcgis.com/home/group.html?id=97c0d1e9bcf34bdb8aa0413811318d57&view=grid&showFilters=false&sortField=title&sortOrder=asc#content)

[group.html?id=97c0d1e9bcf34bdb8aa0413811318d57&view=grid&showFilters=false&sortField=title](https://wdodelta.maps.arcgis.com/home/group.html?id=97c0d1e9bcf34bdb8aa0413811318d57&view=grid&showFilters=false&sortField=title&sortOrder=asc#content) [&sortOrder=asc#content](https://wdodelta.maps.arcgis.com/home/group.html?id=97c0d1e9bcf34bdb8aa0413811318d57&view=grid&showFilters=false&sortField=title&sortOrder=asc#content)) staat een overzicht van content die op drie verschillende manieren weergegeven kan worden: een tabel, lijst of raster. De weergave kan gewisseld worden met een knop rechts bovenin naast de filter opties. Zodra men bij een beeldschermresolutie van 1280 x 1024 inzoomt tot 200% verdwijnt de knop om van weergave te wisselen en krijgt het overzicht één vaste weergave. Hierdoor is diverse informatie niet meer beschikbaar.

Op de groepscontent pagina van de groep "Startpagina" ([https://wdodelta.maps.arcgis.com/](https://wdodelta.maps.arcgis.com/home/group.html?id=97c0d1e9bcf34bdb8aa0413811318d57&view=grid&showFilters=false&sortField=title&sortOrder=asc#content) [home/](https://wdodelta.maps.arcgis.com/home/group.html?id=97c0d1e9bcf34bdb8aa0413811318d57&view=grid&showFilters=false&sortField=title&sortOrder=asc#content)

[group.html?id=97c0d1e9bcf34bdb8aa0413811318d57&view=grid&showFilters=false&sortField=title](https://wdodelta.maps.arcgis.com/home/group.html?id=97c0d1e9bcf34bdb8aa0413811318d57&view=grid&showFilters=false&sortField=title&sortOrder=asc#content) [&sortOrder=asc#content](https://wdodelta.maps.arcgis.com/home/group.html?id=97c0d1e9bcf34bdb8aa0413811318d57&view=grid&showFilters=false&sortField=title&sortOrder=asc#content)) kan met een knop rechtsbovenin ook een filtermenu worden geopend. Zodra filters worden toegepast verschijnen deze in een horizontaal georiënteerde lijst boven het overzicht. Zodra men bij een beeldschermresolutie van 1280 x 1024 inzoomt tot 200% wordt de beschikbare ruimte voor de actieve filters gelimiteerd tot één rij. De actieve filters worden samengevat naar één uitgeschreven filter, gevolgd door een element waarin wordt aangegeven hoe veel er nog meer zijn, bijvoorbeeld "Locatie: Zwolle + 2" bij drie actieve filters. Het is niet mogelijk om de verborgen filters in te zien, en alleen van de zichtbare filter kan de losse filter verwijderd worden met het kruisje in de knop. Zowel de informatie over de actieve filters als de

mogelijkheid om deze los te verwijderen dient beschikbaar te zijn na het schalen.

Op de pagina "Rioolwaterzuiverings-installaties" [\(https://wdodelta.maps.arcgis.com/apps/](https://wdodelta.maps.arcgis.com/apps/Cascade/index.html?appid=2e2e39dee4b8433b9960caecb280005e) [Cascade/index.html?appid=2e2e39dee4b8433b9960caecb280005e](https://wdodelta.maps.arcgis.com/apps/Cascade/index.html?appid=2e2e39dee4b8433b9960caecb280005e)) wordt een zwarte balk boven in beeld met de pagina titel getoond na enigszins omlaag gescrolld te hebben. Bij een beeldschermresolutie van 1280 x 1024 past deze titel niet meer volledig in beeld en wordt deze afgebroken met "...". Dit is ook hier niet de bedoeling.

### **niveau AA**

# Succescriterium 1.4.5: Afbeeldingen van tekst

Als de gebruikte technologieën de visuele weergave tot stand kunnen brengen, gebruik dan liever tekst in plaats van afbeeldingen van tekst om informatie over te brengen, behalve in de volgende gevallen:

- **Aanpasbaar**: De afbeelding van tekst kan visueel worden aangepast aan de eisen van de gebruiker;
- **Essentieel**: Een specifieke weergave van tekst is essentieel voor de informatie die wordt overgebracht. Logotypes (tekst die onderdeel is van een logo of merknaam) worden als essentieel beschouwd.

#### **Resultaat**

Voldoet: De onderzochte set pagina's voldoet aan dit succescriterium.

## **niveau AA**

# Succescriterium 1.4.10: Reflow

Content kan zonder verlies van informatie of functionaliteit en zonder te moeten scrollen in twee dimensies, worden weergegeven voor:

- Verticaal scrollbare content met een breedte gelijkwaardig aan 320 CSS-pixels;
- Horizontaal scrollbare content met een hoogte gelijkwaardig aan 256 CSS-pixels;

Met uitzondering van delen van de content die voor het gebruik of de betekenis een tweedimensionale lay-out vereisen.

#### **Resultaat**

Voldoet niet: De onderzochte set pagina's voldoet niet aan dit succescriterium.

#### **Bevindingen**

Op meerdere onderzochte pagina's, bijvoorbeeld de startpagina

([https://wdodelta.maps.arcgis.com/home/index.html\)](https://wdodelta.maps.arcgis.com/home/index.html), staat bovenaan een hoofdnavigatie. Op kleinere schermen wordt de mobiele navigatie getoond met een hamburger menu. Naast de knop om het menu open te klappen staat de naam "ArcGIS" waarop kan worden geklikt om naar de esri website te gaan. Deze link is niet beschikbaar op grotere schermen. De getoonde informatie dient op alle beeldschermresoluties gelijk(waardig) te zijn.

Op de startpagina (<https://wdodelta.maps.arcgis.com/home/index.html>) staat bovenaan de tekst

"Waterschap Drents Overijsselse Delta". Indien de pagina wordt bekeken bij een beeldschermresolutie van 320px breed valt de term "Waterschap" volledig achter de navigatiebalk, waardoor niet alle informatie leesbaar is.

Op de startpagina (<https://wdodelta.maps.arcgis.com/home/index.html>) staat tweemaal een kop "Startpagina" gevolgd door een overzicht van tegels. In ieder van deze tegels staat de naam van de pagina waar de tegel naartoe linkt, bijvoorbeeld "Beleidskaart PFAS" of "Renovatie en nieuwbouw van gemalen en stuwen - oud", en bij diverse tegels volgt daar onder een korte beschrijving. De eerste van deze teksten wordt afgekapt aan het einde van de regel met "...", en de tweede tekst vervaagt aan het einde van de derde regel. Indien de pagina wordt bekeken bij een beeldschermresolutie van 320px breed is niet dezelfde hoeveelheid tekst beschikbaar als op bij een beeldschermresolutie van 1280px breed. Dezelfde informatie dient beschikbaar te zijn bij verschillende beeldschermresoluties.

Ditzelfde probleem komt voor in de voorselectie van zoekresultaten. Indien men in de hoofdnavigatie de zoekbalk opent en begint met typen verschijnen enkele resultaten in een vlak onder de zoekbalk. De teksten van deze resultaten zijn beperkt door de breedte van het scherm, en zijn zodoende verder ingekort bij een beeldschermresolutie van 320px dan bij een beeldschermresolutie van 1280px breed. Ook hier dient dezelfde hoeveelheid informatie aangeboden te worden.

Ook op andere pagina's keert ditzelfde probleem terug. Hier volgen enkele voorbeelden: Op de pagina "Groepen" [\(https://wdodelta.maps.arcgis.com/home/](https://wdodelta.maps.arcgis.com/home/groups.html?sortField=title&sortOrder=asc#featured)

[groups.html?sortField=title&sortOrder=asc#featured](https://wdodelta.maps.arcgis.com/home/groups.html?sortField=title&sortOrder=asc#featured)) wordt een overzicht van tegels getoond. Onderin iedere tegel staat een icoon en de naam van de eigenaar van de groep. Indien de pagina wordt bekeken bij een beeldschermresolutie van 320px breed wordt deze naam na twee of drie letters afgebroken met een "...". Deze namen dienen niet ingekort te worden.

Bovenaan de pagina "Dashboard watersysteem" ([https://wdodelta.maps.arcgis.com/apps/](https://wdodelta.maps.arcgis.com/apps/dashboards/c1ceb908351b46afbab673a5f745ea60) [dashboards/c1ceb908351b46afbab673a5f745ea60](https://wdodelta.maps.arcgis.com/apps/dashboards/c1ceb908351b46afbab673a5f745ea60)) staat een balk met het logo van WDODelta, twee headings en een menuknop. De headings worden beiden afgebroken met een "..." zodra de beeldschermresolutie smaller wordt dan de tekst.

### Indien op de pagina "Groepen" ([https://wdodelta.maps.arcgis.com/home/](https://wdodelta.maps.arcgis.com/home/groups.html?sortField=title&sortOrder=asc#featured)

[groups.html?sortField=title&sortOrder=asc#featured](https://wdodelta.maps.arcgis.com/home/groups.html?sortField=title&sortOrder=asc#featured)) op de tegel "Esri Maps and Data" wordt geklikt kan in het paneel met itemdetails een onderdeel "Beschrijving" open worden geklikt. In de content van dit onderdeel staat een horizontaal georiënteerde lijst met links. Indien de pagina wordt bekeken bij een beeldschermresolutie van 320px breed past deze lijst niet volledig in beeld, wat wordt opgelost door middel van een horizontale scrollbalk. Dit is niet de bedoeling.

Op de pagina "Dashboard watersysteem" ([https://wdodelta.maps.arcgis.com/apps/dashboards/](https://wdodelta.maps.arcgis.com/apps/dashboards/c1ceb908351b46afbab673a5f745ea60) [c1ceb908351b46afbab673a5f745ea60\)](https://wdodelta.maps.arcgis.com/apps/dashboards/c1ceb908351b46afbab673a5f745ea60) staat een overzicht van informatie in een grid van kaders. Deze kaders zijn niet responsief gebouwd en worden kleiner naar mate de pagina op een kleiner beeldscherm wordt bekeken. Bij een beeldschermresolutie van 320px breed is geen van alle kaders leesbaar.

### Op de pagina "Beleidskaart PFAS" [\(https://wdodelta.maps.arcgis.com/home/](https://wdodelta.maps.arcgis.com/home/item.html?id=1c60ddca1fe2410591c488f7a7129bfa)

[item.html?id=1c60ddca1fe2410591c488f7a7129bfa](https://wdodelta.maps.arcgis.com/home/item.html?id=1c60ddca1fe2410591c488f7a7129bfa)) staan in de rechterzijbalk links met het Facebook en het Twitter icoon, met daarnaast een knop om een klein menu te openen waarmee een korte link van de pagina kan worden gekopieerd. Indien de pagina wordt bekeken bij een beeldschermresolutie van 320px breed zijn deze drie elementen niet beschikbaar. Deze dienen

ook hier aanwezig te zijn.

Op de overzicht pagina van de groep "Startpagina" ([https://wdodelta.maps.arcgis.com/home/](https://wdodelta.maps.arcgis.com/home/group.html?id=97c0d1e9bcf34bdb8aa0413811318d57#overview) [group.html?id=97c0d1e9bcf34bdb8aa0413811318d57#overview](https://wdodelta.maps.arcgis.com/home/group.html?id=97c0d1e9bcf34bdb8aa0413811318d57#overview)) wordt een overzicht van tegels met recentelijk toegevoegde inhoud getoond. Indien de pagina wordt bekeken bij een beeldschermresolutie van 320px breed bevatten deze tegels aanzienlijk minder informatie. Dit probleem komt ook op andere pagina's voor, zoals bij deze zelfde tegels op de groepscontent pagina van de groep "Startpagina" [\(https://wdodelta.maps.arcgis.com/home/](https://wdodelta.maps.arcgis.com/home/group.html?id=97c0d1e9bcf34bdb8aa0413811318d57&view=grid&showFilters=false&sortField=title&sortOrder=asc#content) [group.html?id=97c0d1e9bcf34bdb8aa0413811318d57&view=grid&showFilters=false&sortField=title](https://wdodelta.maps.arcgis.com/home/group.html?id=97c0d1e9bcf34bdb8aa0413811318d57&view=grid&showFilters=false&sortField=title&sortOrder=asc#content) [&sortOrder=asc#content](https://wdodelta.maps.arcgis.com/home/group.html?id=97c0d1e9bcf34bdb8aa0413811318d57&view=grid&showFilters=false&sortField=title&sortOrder=asc#content)).

Op de overzicht pagina van de groep "Startpagina" ([https://wdodelta.maps.arcgis.com/home/](https://wdodelta.maps.arcgis.com/home/group.html?id=97c0d1e9bcf34bdb8aa0413811318d57#overview) [group.html?id=97c0d1e9bcf34bdb8aa0413811318d57#overview](https://wdodelta.maps.arcgis.com/home/group.html?id=97c0d1e9bcf34bdb8aa0413811318d57#overview)) staat aan de rechterzijde in de zijbalk een knop waarmee een dialoogvenster met inbedden opties kan worden geopend. Indien de pagina wordt bekeken bij een beeldschermresolutie van 320px breed bevat dit dialoogversie een horizontale scrollbalk. Dit is niet de bedoeling.

Op de groepscontent pagina van de groep "Startpagina" ([https://wdodelta.maps.arcgis.com/](https://wdodelta.maps.arcgis.com/home/group.html?id=97c0d1e9bcf34bdb8aa0413811318d57&view=grid&showFilters=false&sortField=title&sortOrder=asc#content) [home/](https://wdodelta.maps.arcgis.com/home/group.html?id=97c0d1e9bcf34bdb8aa0413811318d57&view=grid&showFilters=false&sortField=title&sortOrder=asc#content)

[group.html?id=97c0d1e9bcf34bdb8aa0413811318d57&view=grid&showFilters=false&sortField=title](https://wdodelta.maps.arcgis.com/home/group.html?id=97c0d1e9bcf34bdb8aa0413811318d57&view=grid&showFilters=false&sortField=title&sortOrder=asc#content) [&sortOrder=asc#content](https://wdodelta.maps.arcgis.com/home/group.html?id=97c0d1e9bcf34bdb8aa0413811318d57&view=grid&showFilters=false&sortField=title&sortOrder=asc#content)) staat een overzicht van content die op drie verschillende manieren weergegeven kan worden: een tabel, lijst of raster. De weergave kan gewisseld worden met een knop rechts bovenin naast de filter opties. Indien de pagina wordt bekeken bij een beeldschermresolutie van 320px breed is de knop om van weergave te wisselen niet aanwezig en heeft het overzicht één vaste weergave. Hierdoor is diverse informatie niet beschikbaar bij deze resolutie.

Op de groepscontent pagina van de groep "Startpagina" ([https://wdodelta.maps.arcgis.com/](https://wdodelta.maps.arcgis.com/home/group.html?id=97c0d1e9bcf34bdb8aa0413811318d57&view=grid&showFilters=false&sortField=title&sortOrder=asc#content) [home/](https://wdodelta.maps.arcgis.com/home/group.html?id=97c0d1e9bcf34bdb8aa0413811318d57&view=grid&showFilters=false&sortField=title&sortOrder=asc#content)

[group.html?id=97c0d1e9bcf34bdb8aa0413811318d57&view=grid&showFilters=false&sortField=title](https://wdodelta.maps.arcgis.com/home/group.html?id=97c0d1e9bcf34bdb8aa0413811318d57&view=grid&showFilters=false&sortField=title&sortOrder=asc#content) [&sortOrder=asc#content](https://wdodelta.maps.arcgis.com/home/group.html?id=97c0d1e9bcf34bdb8aa0413811318d57&view=grid&showFilters=false&sortField=title&sortOrder=asc#content)) kan met een knop rechtsbovenin ook een filtermenu worden geopend. Zodra filters worden toegepast verschijnen deze in een horizontaal georiënteerde lijst boven het overzicht. Indien de pagina wordt bekeken bij een beeldschermresolutie van 320px breed is de beschikbare ruimte voor de actieve filters gelimiteerd tot één rij. De actieve filters worden samengevat naar één uitgeschreven filter, gevolgd door een element waarin wordt aangegeven hoe veel er nog meer zijn, bijvoorbeeld "Locatie: Zwolle + 2" bij drie actieve filters. Het is niet mogelijk om de verborgen filters in te zien, en alleen van de zichtbare filter kan de losse filter verwijderd worden met het kruisje in de knop. Zowel de informatie over de actieve filters als de mogelijkheid om deze los te verwijderen dient beschikbaar te zijn op alle beeldschermresoluties.

Op de pagina "Rioolwaterzuiverings-installaties" [\(https://wdodelta.maps.arcgis.com/apps/](https://wdodelta.maps.arcgis.com/apps/Cascade/index.html?appid=2e2e39dee4b8433b9960caecb280005e) [Cascade/index.html?appid=2e2e39dee4b8433b9960caecb280005e](https://wdodelta.maps.arcgis.com/apps/Cascade/index.html?appid=2e2e39dee4b8433b9960caecb280005e)) wordt een zwarte balk boven in beeld met de pagina titel getoond na enigszins omlaag gescrolld te hebben. Indien de pagina wordt bekeken bij een beeldschermresolutie van 320px breed past deze titel niet volledig in beeld en wordt deze afgebroken met "...". Dit is ook hier niet de bedoeling.

Op de pagina "Rioolwaterzuiverings-installaties" [\(https://wdodelta.maps.arcgis.com/apps/](https://wdodelta.maps.arcgis.com/apps/Cascade/index.html?appid=2e2e39dee4b8433b9960caecb280005e) [Cascade/index.html?appid=2e2e39dee4b8433b9960caecb280005e](https://wdodelta.maps.arcgis.com/apps/Cascade/index.html?appid=2e2e39dee4b8433b9960caecb280005e)) staat rechts boven in beeld een link naar de website van het Waterschap Drents Overijsselse Delta en een knop om een

dialoogvenster te openen. Indien de pagina wordt bekeken bij een beeldschermresolutie van 320px breed wordt deze link niet getoond.

Indien op de knop wordt gedrukt verschijnt een dialoogvenster met opties om de pagina te delen. Diverse opties zijn niet beschikbaar bij een beeldschermresolutie van 320px breed, zoals de HTML code voor een embed van de pagina en de link "Open" naast de kort pagina url.

#### **niveau AA**

### Succescriterium 1.4.11: Contrast van niet-tekstuele content

De visuele weergave van het volgende heeft een contrastverhouding van ten minste 3:1 ten opzichte van aangrenzende kleuren:

- **Componenten van de gebruikersinterface:** Visuele informatie die vereist is om componenten van de gebruikersinterface en statussen te identificeren, met uitzondering van inactieve componenten of componenten waarvan de weergave van de component wordt bepaald door de user agent en niet wordt aangepast door de auteur;
- **Grafische objecten:** Delen van afbeeldingen die vereist zijn om de content te begrijpen, behalve wanneer een specifieke weergave van afbeeldingen essentieel is voor de informatie die wordt overgebracht.

#### **Resultaat**

Voldoet niet: De onderzochte set pagina's voldoet niet aan dit succescriterium.

#### **Bevindingen**

Op de pagina "Beleidskaart PFAS" [\(https://wdodelta.maps.arcgis.com/home/](https://wdodelta.maps.arcgis.com/home/item.html?id=1c60ddca1fe2410591c488f7a7129bfa) [item.html?id=1c60ddca1fe2410591c488f7a7129bfa](https://wdodelta.maps.arcgis.com/home/item.html?id=1c60ddca1fe2410591c488f7a7129bfa)) staat rechtsboven een link "Weergeven". De focusindicator op dit element is een rand in vrijwel dezelfde kleur blauw als de achtergrond van de link, waardoor het kleurcontrast uitkomt op de minimum waarde 1:1. Dit dient 3:1 te zijn. Dit probleem komt ook op andere plekken voor, zoals bij de "Alle groepscontent bekijken" link onderaan de overzicht pagina van de groep "Startpagina" [\(https://wdodelta.maps.arcgis.com/](https://wdodelta.maps.arcgis.com/home/group.html?id=97c0d1e9bcf34bdb8aa0413811318d57#overview) [home/group.html?id=97c0d1e9bcf34bdb8aa0413811318d57#overview](https://wdodelta.maps.arcgis.com/home/group.html?id=97c0d1e9bcf34bdb8aa0413811318d57#overview)).

Op de overzicht pagina van de groep "Startpagina" ([https://wdodelta.maps.arcgis.com/home/](https://wdodelta.maps.arcgis.com/home/group.html?id=97c0d1e9bcf34bdb8aa0413811318d57#overview) [group.html?id=97c0d1e9bcf34bdb8aa0413811318d57#overview](https://wdodelta.maps.arcgis.com/home/group.html?id=97c0d1e9bcf34bdb8aa0413811318d57#overview)) staan in de rechterzijbalk onder de kop "Details" enkele icoontjes om de pagina te delen. Zodra men met het toetsenbord langs deze icoontjes navigeert krijgen ze een blauwe omlijning als focusindicatie. Bij de knoppen om de link te kopiëren en het inbedden venster te openen blijft er witruimte tussen de blauwe lijn en de knop staan, waardoor de lijn voldoende contrast heeft. Bij de Facebook en Twitter links is de blauwe lijn echter direct aangrenzend aan het grijze icoon, wat een contrastratio oplevert van 1,4:1. Dit is onvoldoende contrast om de focusindicator voor alle gebruikers zichtbaar te maken. Dit probleem komt ook voor op de pagina "Beleidskaart PFAS"

(<https://wdodelta.maps.arcgis.com/home/item.html?id=1c60ddca1fe2410591c488f7a7129bfa>), maar hier gaat het óók fout bij de kopiëren knop.

Op de pagina "Rioolwaterzuiverings-installaties" [\(https://wdodelta.maps.arcgis.com/apps/](https://wdodelta.maps.arcgis.com/apps/Cascade/index.html?appid=2e2e39dee4b8433b9960caecb280005e) [Cascade/index.html?appid=2e2e39dee4b8433b9960caecb280005e](https://wdodelta.maps.arcgis.com/apps/Cascade/index.html?appid=2e2e39dee4b8433b9960caecb280005e)) staat rechts boven in beeld een knop om een dialoogvenster met deel opties te openen. In dit dialoogvenster staan drie iconen waarmee de pagina geprint kan worden of gedeeld op Facebook of Twitter. Deze iconen hebben een contrastratio van 2,3:1 ten opzichte van de witte achtergrond. Dit dient minimaal 3:1 te zijn.

#### **niveau AA**

# Succescriterium 1.4.12: Tekstafstand

Bij content die wordt geïmplementeerd met opmaaktalen die de volgende stijleigenschappen voor tekst ondersteunen, is er geen sprake van verlies van content of functionaliteit door het instellen van alle volgende, en door het niet wijzigen van andere stijleigenschappen:

- Regelhoogte (regelafstand) naar ten minste 1,5 keer de lettergrootte;
- Afstand tussen alinea's naar ten minste 2 keer de lettergrootte;
- Letterafstand (spatiëren van letters) naar ten minste 0,12 keer de lettergrootte;
- Spatiëren van woorden naar ten minste 0,16 keer de lettergrootte.

**Uitzondering:** Menselijke talen en scripts die geen gebruik maken van een of meer van deze eigenschappen voor tekststijl in schriftelijke tekst, kunnen voldoen aan de eisen door alleen gebruik te maken van de eigenschappen die bestaan voor de betreffende combinatie van taal en script.

#### **Resultaat**

Voldoet niet: De onderzochte set pagina's voldoet niet aan dit succescriterium.

#### **Bevindingen**

Op de startpagina (<https://wdodelta.maps.arcgis.com/home/index.html>) staat tweemaal een kop "Startpagina" gevolgd door een overzicht van tegels. In ieder van deze tegels staat de naam van de pagina waar de tegel naartoe linkt, bijvoorbeeld "Beleidskaart PFAS" of "Renovatie en nieuwbouw van gemalen en stuwen - oud", en bij diverse tegels volgt daar onder een korte beschrijving. De eerste van deze teksten wordt afgekapt aan het einde van de regel met "...", en de tweede tekst vervaagt aan het einde van de derde regel. Indien er gebruik wordt gemaakt van een tool om de tekstafstand aan te passen naar de maatstaven van de digitale toegankelijkheid, past er aanzienlijk minder van deze teksten in de beschikbare ruimte. Er mag geen informatie verloren gaan indien een bezoeker aanpassingen maakt aan de weergave van de teksten om de leesbaarheid te verbeteren.

Dit probleem komt ook voor op de andere pagina's waar teksten in worden afgebroken. Zie ook succescriteria 1.4.4 en 1.4.10.

# **niveau AA**

#### Succescriterium 1.4.13: Content bij hover of focus

Wanneer aanvullende content zichtbaar wordt en daarna weer verborgen, door het gebruik van hover met de aanwijzer of focus met het toetsenbord, gelden de volgende zaken:

- **Sluiten:** Er is een mechanisme beschikbaar waarmee de aanvullende content kan worden gesloten zonder de aanwijzer hover of de toetsenbordfocus te verplaatsen, tenzij de aanvullende content een invoerfout communiceert of andere content niet verbergt of vervangt;
- **Aanwijsbaar:** Wanneer een aanwijzer hover aanvullende content kan activeren, dan kan de aanwijzer over de aanvullende content worden bewogen zonder dat deze verdwijnt;
- **Aanhouden:** De aanvullende content blijft zichtbaar totdat de oorzaak voor de hover of focus is verwijderd, de gebruiker de content sluit of de informatie niet langer geldig is.

#### **Resultaat**

Voldoet niet: De onderzochte set pagina's voldoet niet aan dit succescriterium.

#### **Bevindingen**

Op de pagina "Groepen" [\(https://wdodelta.maps.arcgis.com/home/](https://wdodelta.maps.arcgis.com/home/groups.html?sortField=title&sortOrder=asc#featured)

[groups.html?sortField=title&sortOrder=asc#featured](https://wdodelta.maps.arcgis.com/home/groups.html?sortField=title&sortOrder=asc#featured)) wordt een overzicht van tegels getoond. Meerdere van deze tegels, bijvoorbeeld "Esri Maps and Data", hebben aan de rechterkant een icoon van vier pijltjes die naar een punt in het midden wijzen. Indien men met de aanwijzer over dit icoon beweegt verschijnt een zogenaamde tooltip met aanvullende tekst. Afhankelijk van de schermresolutie van de bezoeker verbergt deze tooltip andere content, zoals de knop "Groepsdetails bekijken" onderin de tegel. Dit betekent dat de tooltip met het toetsenbord gesloten moet kunnen worden, bijvoorbeeld door een gebruiker met een motorische beperking die meer moeite heeft met het verplaatsen van de muisaanwijzer. Dit is nu echter niet mogelijk. Tevens dient deze informatie aangewezen kunnen worden zonder dat het verdwijnt. Ook dit is hier niet mogelijk.

Dit geld ook voor situaties waar een ander icoon wordt getoond, zoals bij de tegel "Startpagina".

Op de pagina "Dashboard watersysteem" ([https://wdodelta.maps.arcgis.com/apps/dashboards/](https://wdodelta.maps.arcgis.com/apps/dashboards/c1ceb908351b46afbab673a5f745ea60) [c1ceb908351b46afbab673a5f745ea60\)](https://wdodelta.maps.arcgis.com/apps/dashboards/c1ceb908351b46afbab673a5f745ea60) staat een overzicht van informatie in een grid van kaders. Indien met de muis over een cirkeldiagram in een kader zoals bijvoorbeeld "Primaire watergang" wordt bewogen verschijnt er aanvullende informatie in een tooltip. Deze informatie kan niet worden gesloten met het toetsenbord, noch kan de volledige tekst worden aangewezen zonder dat de informatie weer verdwijnt. Beiden zijn noodzakelijk.

#### Op de pagina "Beleidskaart PFAS" [\(https://wdodelta.maps.arcgis.com/home/](https://wdodelta.maps.arcgis.com/home/item.html?id=1c60ddca1fe2410591c488f7a7129bfa)

[item.html?id=1c60ddca1fe2410591c488f7a7129bfa](https://wdodelta.maps.arcgis.com/home/item.html?id=1c60ddca1fe2410591c488f7a7129bfa)) staat een element met een sleutelicoon en de tekst "OAuth 2.0". Indien met de aanwijzer over dit element wordt bewogen verschijnt een tooltip met aanvullende informatie. Deze aanvullende informatie dient aangewezen te kunnen worden door gebruikers van hulpsoftware. Dit is op het moment niet mogelijk.

Dit probleem komt ook op andere plekken voor, zoals op de overzicht pagina van de groep "Startpagina" [\(https://wdodelta.maps.arcgis.com/home/](https://wdodelta.maps.arcgis.com/home/group.html?id=97c0d1e9bcf34bdb8aa0413811318d57#overview)

[group.html?id=97c0d1e9bcf34bdb8aa0413811318d57#overview](https://wdodelta.maps.arcgis.com/home/group.html?id=97c0d1e9bcf34bdb8aa0413811318d57#overview)) waar vergelijkbare iconen in tegels onder de kop "Recentelijk toegevoegde inhoud" staan, bijvoorbeeld bij de tegel "Open data portaal WDODelta", en dezelfde tegels op de groepscontent pagina van de groep

"Startpagina" [\(https://wdodelta.maps.arcgis.com/home/](https://wdodelta.maps.arcgis.com/home/group.html?id=97c0d1e9bcf34bdb8aa0413811318d57&view=grid&showFilters=false&sortField=title&sortOrder=asc#content) [group.html?id=97c0d1e9bcf34bdb8aa0413811318d57&view=grid&showFilters=false&sortField=title](https://wdodelta.maps.arcgis.com/home/group.html?id=97c0d1e9bcf34bdb8aa0413811318d57&view=grid&showFilters=false&sortField=title&sortOrder=asc#content) [&sortOrder=asc#content](https://wdodelta.maps.arcgis.com/home/group.html?id=97c0d1e9bcf34bdb8aa0413811318d57&view=grid&showFilters=false&sortField=title&sortOrder=asc#content)).

## Op de pagina "Beleidskaart PFAS" [\(https://wdodelta.maps.arcgis.com/home/](https://wdodelta.maps.arcgis.com/home/item.html?id=1c60ddca1fe2410591c488f7a7129bfa)

[item.html?id=1c60ddca1fe2410591c488f7a7129bfa](https://wdodelta.maps.arcgis.com/home/item.html?id=1c60ddca1fe2410591c488f7a7129bfa)) staat in het eerste stukje content naast het logo de tekst "Application van WDODelta". De term "WDODelta" is hier een knop op een paneel met het gebruikersprofiel te openen. In het dialoogvenster dat wordt geopend staan onder de term "Groepen" diverse afbeeldingen. Deze afbeeldingen hebben door middel van een tooltip aanvullende tekst gekregen. Het is niet mogelijk om deze aanvullende tekst aan te wijzen. Indien men probeert de aanvullende tekst te sluiten om de verborgen inhoud te lezen wordt het volledige dialoogvenster gesloten, in plaats van alleen de tooltip. Het moet zowel mogelijk zijn om deze tekst aan te wijzen als te sluiten met het toetsenbord.

Dit probleem komt ook op andere pagina's voor, zoals op de overzicht pagina van de groep "Startpagina" [\(https://wdodelta.maps.arcgis.com/home/](https://wdodelta.maps.arcgis.com/home/group.html?id=97c0d1e9bcf34bdb8aa0413811318d57#overview)

[group.html?id=97c0d1e9bcf34bdb8aa0413811318d57#overview](https://wdodelta.maps.arcgis.com/home/group.html?id=97c0d1e9bcf34bdb8aa0413811318d57#overview)).

#### Op de pagina "Beleidskaart PFAS" [\(https://wdodelta.maps.arcgis.com/home/](https://wdodelta.maps.arcgis.com/home/item.html?id=1c60ddca1fe2410591c488f7a7129bfa)

[item.html?id=1c60ddca1fe2410591c488f7a7129bfa](https://wdodelta.maps.arcgis.com/home/item.html?id=1c60ddca1fe2410591c488f7a7129bfa)) staat in de rechterzijbalk tweemaal dezelfde functionaliteit bestaande uit een invoerveld met een knop waarmee een url kan worden gekopieerd, eenmaal onder de kop "URL" en eenmaal in een menu dat uitgeklapt kan worden met de laatste knop onder de kop "Details". Indien de aanwijzer over de knop naast het invoerveld wordt bewogen verschijnt een tooltip met de tekst "Kopiëren". Het is niet mogelijk om deze tekst aan te wijzen. Het is ook niet mogelijk om de tooltip te sluiten met het toetsenbord. In het geval van het menu onder "Details" wordt het volledige menu gesloten indien op de escapetoets wordt gedrukt, niet alleen de tooltip. Beide functionaliteiten zijn wel nodig. Dit probleem komt ook op andere pagina's voor, bijvoorbeeld op de overzicht pagina van de groep "Startpagina" ([https://wdodelta.maps.arcgis.com/home/](https://wdodelta.maps.arcgis.com/home/group.html?id=97c0d1e9bcf34bdb8aa0413811318d57#overview) [group.html?id=97c0d1e9bcf34bdb8aa0413811318d57#overview](https://wdodelta.maps.arcgis.com/home/group.html?id=97c0d1e9bcf34bdb8aa0413811318d57#overview)).

Op de overzicht pagina van de groep "Startpagina" ([https://wdodelta.maps.arcgis.com/home/](https://wdodelta.maps.arcgis.com/home/group.html?id=97c0d1e9bcf34bdb8aa0413811318d57#overview) [group.html?id=97c0d1e9bcf34bdb8aa0413811318d57#overview](https://wdodelta.maps.arcgis.com/home/group.html?id=97c0d1e9bcf34bdb8aa0413811318d57#overview)) staan diverse icoontjes met aanvullende informatie in tooltips, bijvoorbeeld de iconen van een huisje en een galerij in het eerste stukje content en de iconen van een poppetje en een stapel foto's in de zijbalk onder de kop "Details". De tooltip kan zowel zichtbaar gemaakt worden door de aanwijzer over het icoon te bewegen als door de focus met het toetsenbord op het icoon te plaatsen. Indien de tooltip beschikbaar is gemaakt met het toetsenbord is het wel mogelijk om de tekst aan te wijzen, en de tooltip kan weer verborgen worden door verder te navigeren naar het volgende item op de pagina. Dit is echter niet mogelijk indien de tooltip zichtbaar is gemaakt met de aanwijzer. De tooltip moet ook in die situatie aanwijsbaar zijn en gesloten kunnen worden met het toetsenbord, bijvoorbeeld met de Escape-toets.

Op de pagina "Rioolwaterzuiverings-installaties" [\(https://wdodelta.maps.arcgis.com/apps/](https://wdodelta.maps.arcgis.com/apps/Cascade/index.html?appid=2e2e39dee4b8433b9960caecb280005e) [Cascade/index.html?appid=2e2e39dee4b8433b9960caecb280005e](https://wdodelta.maps.arcgis.com/apps/Cascade/index.html?appid=2e2e39dee4b8433b9960caecb280005e)) staat rechts boven in beeld een knop om een dialoogvenster met deel opties te openen. In dit venster staat een checkbox "Autoplay mode" met een vraagteken icoontje. Door met de aanwijzer over het icoontje te bewegen verschijnt aanvullende informatie. Deze informatie kan niet worden aangewezen of worden gesloten met het toetsenbord. Beiden zijn noodzakelijk.

# <span id="page-32-0"></span>Principe 2: Bedienbaar

Componenten van de gebruikersinterface en navigatie moeten bedienbaar zijn.

# <span id="page-32-1"></span>Richtlijn 2.1: Toetsenbordtoegankelijk

Maak alle functionaliteit beschikbaar vanaf een toetsenbord.

# **niveau A**

# Succescriterium 2.1.1: Toetsenbord

Alle functionaliteit van de content is bedienbaar via een toetsenbordinterface zonder dat afzonderlijke toetsaanslagen aan tijd gebonden zijn, behalve als de onderliggende functie een invoer vereist die afhangt van het pad dat de gebruiker aflegt en niet alleen van de eindpunten.

**Opmerking 1:** deze uitzondering is gerelateerd aan de onderliggende functie, niet aan de invoertechniek. Als we bijvoorbeeld met de hand geschreven tekst invoeren, vereist de invoertechniek (met de hand geschreven tekst) padafhankelijke invoer, maar de onderliggende functie (tekstinvoer) vereist dat niet.

**Opmerking 2:** dit succescriterium verbiedt geen muisinvoer of andere invoermethoden naast de toetsenbordinvoer en wil dit ook niet ontmoedigen.

#### **Resultaat**

Voldoet niet: De onderzochte set pagina's voldoet niet aan dit succescriterium.

#### **Bevindingen**

Op de pagina "Groepen" [\(https://wdodelta.maps.arcgis.com/home/](https://wdodelta.maps.arcgis.com/home/groups.html?sortField=title&sortOrder=asc#featured)

[groups.html?sortField=title&sortOrder=asc#featured](https://wdodelta.maps.arcgis.com/home/groups.html?sortField=title&sortOrder=asc#featured)) wordt een overzicht van tegels getoond. Meerdere van deze tegels, bijvoorbeeld "Esri Maps and Data", hebben aan de rechterkant een icoon van vier pijltjes die naar een punt in het midden wijzen. Indien men met de aanwijzer over dit icoon beweegt verschijnt een zogenaamde tooltip met aanvullende tekst. Deze aanvullende tekst kan niet met het toetsenbord worden benaderd. Dit is wel nodig.

Dit geld ook voor situaties waar een ander icoon wordt getoond, zoals bij de tegel "Startpagina".

Op de pagina "Dashboard watersysteem" ([https://wdodelta.maps.arcgis.com/apps/dashboards/](https://wdodelta.maps.arcgis.com/apps/dashboards/c1ceb908351b46afbab673a5f745ea60) [c1ceb908351b46afbab673a5f745ea60\)](https://wdodelta.maps.arcgis.com/apps/dashboards/c1ceb908351b46afbab673a5f745ea60) staat een overzicht van informatie in een grid van kaders. Het is mogelijk om het formaat de rijen en kolommen in dit grid aan te passen om de tekst meer ruimte te geven en daardoor leesbaarder te maken. Met name bij kleinere beeldschermresoluties is deze functionaliteit noodzakelijk om de content te kunnen lezen. Het is echter niet mogelijk om dit met het toetsenbord te doen, wat wel noodzakelijk is.

Op de pagina "Dashboard watersysteem" ([https://wdodelta.maps.arcgis.com/apps/dashboards/](https://wdodelta.maps.arcgis.com/apps/dashboards/c1ceb908351b46afbab673a5f745ea60) clceb908351b46afbab673a5f745ea60) staat een overzicht van informatie in een grid van kaders. Indien met de muis over een cirkeldiagram in een kader zoals bijvoorbeeld "Primaire watergang" wordt bewogen verschijnt er aanvullende informatie in een tooltip. Deze informatie kan niet met het toetsenbord zichtbaar worden gemaakt. Dit is wel nodig.

Op de pagina "Beleidskaart PFAS" [\(https://wdodelta.maps.arcgis.com/home/](https://wdodelta.maps.arcgis.com/home/item.html?id=1c60ddca1fe2410591c488f7a7129bfa)

[item.html?id=1c60ddca1fe2410591c488f7a7129bfa](https://wdodelta.maps.arcgis.com/home/item.html?id=1c60ddca1fe2410591c488f7a7129bfa)) staat in het eerste stukje content naast het logo de tekst "Application van WDODelta". De term "WDODelta" is hier een knop op een paneel met het gebruikersprofiel te openen. In het dialoogvenster dat wordt geopend staan onder de term "Groepen" diverse afbeeldingen. Deze afbeeldingen hebben door middel van een tooltip aanvullende tekst gekregen. Het is echter niet mogelijk om de afbeeldingen met het toetsenbord te bereiken, waardoor ook deze aanvullende informatie niet beschikbaar kan worden gemaakt.

Dit probleem komt ook op andere plekken voor, zoals op de overzicht pagina van de groep "Startpagina" [\(https://wdodelta.maps.arcgis.com/home/](https://wdodelta.maps.arcgis.com/home/group.html?id=97c0d1e9bcf34bdb8aa0413811318d57#overview)

[group.html?id=97c0d1e9bcf34bdb8aa0413811318d57#overview](https://wdodelta.maps.arcgis.com/home/group.html?id=97c0d1e9bcf34bdb8aa0413811318d57#overview)) in een vergelijkbaar gebruikersprofielpaneel.

Ook andere elementen hebben het bovengenoemde probleem, bijvoorbeeld het element met een sleutelicoon en de tekst "OAuth 2.0" op de pagina "Beleidskaart PFAS"

(<https://wdodelta.maps.arcgis.com/home/item.html?id=1c60ddca1fe2410591c488f7a7129bfa>). Componenten met dezelfde opbouw als het sleutelicoon komen ook voor op de overzicht pagina van de groep "Startpagina" ([https://wdodelta.maps.arcgis.com/home/](https://wdodelta.maps.arcgis.com/home/group.html?id=97c0d1e9bcf34bdb8aa0413811318d57#overview)

[group.html?id=97c0d1e9bcf34bdb8aa0413811318d57#overview](https://wdodelta.maps.arcgis.com/home/group.html?id=97c0d1e9bcf34bdb8aa0413811318d57#overview)) bij iconen direct boven het footer deel van de tegels onder de kop "Recentelijk toegevoegde inhoud", bijvoorbeeld bij de tegel "Open data portaal WDODelta", en dezelfde tegels op de groepscontent pagina van de groep "Startpagina" [\(https://wdodelta.maps.arcgis.com/home/](https://wdodelta.maps.arcgis.com/home/group.html?id=97c0d1e9bcf34bdb8aa0413811318d57&view=grid&showFilters=false&sortField=title&sortOrder=asc#content)

[group.html?id=97c0d1e9bcf34bdb8aa0413811318d57&view=grid&showFilters=false&sortField=title](https://wdodelta.maps.arcgis.com/home/group.html?id=97c0d1e9bcf34bdb8aa0413811318d57&view=grid&showFilters=false&sortField=title&sortOrder=asc#content) [&sortOrder=asc#content](https://wdodelta.maps.arcgis.com/home/group.html?id=97c0d1e9bcf34bdb8aa0413811318d57&view=grid&showFilters=false&sortField=title&sortOrder=asc#content)).

Op de pagina "Beleidskaart PFAS" [\(https://wdodelta.maps.arcgis.com/home/](https://wdodelta.maps.arcgis.com/home/item.html?id=1c60ddca1fe2410591c488f7a7129bfa) [item.html?id=1c60ddca1fe2410591c488f7a7129bfa](https://wdodelta.maps.arcgis.com/home/item.html?id=1c60ddca1fe2410591c488f7a7129bfa)) staat in de rechterzijbalk tweemaal dezelfde functionaliteit bestaande uit een invoerveld met een knop waarmee een url kan worden gekopieerd, eenmaal onder de kop "URL" en eenmaal in een menu dat uitgeklapt kan worden met de laatste knop onder de kop "Details". Indien de aanwijzer over de knop naast het invoerveld wordt bewogen verschijnt een tooltip met de tekst "Kopiëren". Deze tooltip kan niet zichtbaar worden gemaakt met het toetsenbord. Dit is wel nodig.

Op de overzicht pagina van de groep "Startpagina" ([https://wdodelta.maps.arcgis.com/home/](https://wdodelta.maps.arcgis.com/home/group.html?id=97c0d1e9bcf34bdb8aa0413811318d57#overview) [group.html?id=97c0d1e9bcf34bdb8aa0413811318d57#overview](https://wdodelta.maps.arcgis.com/home/group.html?id=97c0d1e9bcf34bdb8aa0413811318d57#overview)) staat aan de rechterzijde in de zijbalk een knop waarmee een dialoogvenster met inbedden opties kan worden geopend. Indien de radio-button "in een nieuw venster met een vooraf gedefinieerde applicatie" wordt aangevinkt komt er een nieuw invoerveld beschikbaar om een keuze te maken. Dit invoerveld kan niet handmatig worden ingevuld, maar er is wel een knop aan de rechterzijde om een dropdown met selecteerbare keuzes te openen. Deze knop is niet met het toetsenbord te benaderen, waardoor het voor een gebruiker zonder aanwijzer niet mogelijk is om de standaard keuze "3D Viewer" te wijzigen.

Tevens heeft dit dialoogvenster een knop rechtsboven om het venster mee te sluiten. Deze kan ook niet met het toetsenbord worden bereikt.

Op de pagina "Rioolwaterzuiverings-installaties" [\(https://wdodelta.maps.arcgis.com/apps/](https://wdodelta.maps.arcgis.com/apps/Cascade/index.html?appid=2e2e39dee4b8433b9960caecb280005e) [Cascade/index.html?appid=2e2e39dee4b8433b9960caecb280005e](https://wdodelta.maps.arcgis.com/apps/Cascade/index.html?appid=2e2e39dee4b8433b9960caecb280005e)) staat rechts boven in beeld een knop om een dialoogvenster met deel opties te openen. In dit venster staat een checkbox "Autoplay mode" met een vraagteken icoontje. Door met de aanwijzer over het icoontje te bewegen verschijnt aanvullende informatie. Dit icoon kan niet met het toetsenbord worden

benaderd en de aanvullende informatie is daardoor niet beschikbaar voor toetsenbord gebruikers.

# **niveau A**

## Succescriterium 2.1.2: Geen toetsenbordval

Als de toetsenbordfocus met de toetsenbordinterface verplaatst kan worden naar een component van de pagina, dan kan de focus ook met alleen de toetsenbordinterface weer van dat component weg worden bewogen, en, als er meer nodig is dan de standaard pijl- of tabtoetsen of andere standaard methoden om de focus te verplaatsen, dan wordt de gebruiker geïnformeerd over de manier waarop de focus kan worden verplaatst.

# **Resultaat**

Voldoet: De onderzochte set pagina's voldoet aan dit succescriterium.

#### **niveau A**

# Succescriterium 2.1.4: Enkel teken sneltoetsen

Wanneer een sneltoets in content wordt geïmplementeerd door alleen letters (inclusief hoofdletters en kleine letters), leestekens, cijfers of symbolen te gebruiken, geldt ten minste één van de volgende zaken:

- **Uitzetten:** Er is een mechanisme beschikbaar waarmee de sneltoets kan worden uitgezet;
- **Opnieuw toewijzen:** Er is een mechanisme beschikbaar om de sneltoets opnieuw toe te wijzen aan één of meerdere niet-afdrukbare tekens (bijv. Ctrl, Alt, enz.);
- **Alleen actief bij focus**: De sneltoets voor een component van de gebruikersinterface is alleen actief wanneer de betreffende component de focus heeft.

#### **Resultaat**

Voldoet niet: De onderzochte set pagina's voldoet niet aan dit succescriterium.

#### **Bevindingen**

Op de pagina "Rioolwaterzuiverings-installaties" [\(https://wdodelta.maps.arcgis.com/apps/](https://wdodelta.maps.arcgis.com/apps/Cascade/index.html?appid=2e2e39dee4b8433b9960caecb280005e) [Cascade/index.html?appid=2e2e39dee4b8433b9960caecb280005e](https://wdodelta.maps.arcgis.com/apps/Cascade/index.html?appid=2e2e39dee4b8433b9960caecb280005e)) staat een video. In deze videospeler is het mogelijk om sneltoetsen van één karakter te gebruiken voor de bediening. Iemand kan bijvoorbeeld de letter K gebruiken om de video te pauzeren en weer te starten of de letter M om het geluid te dempen en weer aan te zetten. Ook andere sneltoetsen kunnen actief zijn. Het probleem is hier dat deze sneltoetsen ook actief zijn als de toetsenbordfocus op een ander element binnen de video staat. Dit kan problemen opleveren voor mensen die met spraakbediening werken en waarbij deze letters kunnen voorkomen in de woorden die uitgesproken worden. Ook kan dit problemen opleveren voor mensen die per ongeluk een toets op het toetsenbord indrukken.

Bij deze YouTube-videospeler kan dit opgelost worden door de parameter disablekb=1 toe te voegen aan de URI van de video in de HTML-code. De bediening met deze toetsen wordt dan uitgeschakeld, maar het is dan nog wel mogelijk om de video te bedienen met het toetsenbord. Zie ook de Engelstalige pagina [https://developers.google.com/youtube/](https://developers.google.com/youtube/player_parameters#disablekb) [player\\_parameters#disablekb](https://developers.google.com/youtube/player_parameters#disablekb).

# <span id="page-36-0"></span>Richtlijn 2.2: Genoeg tijd

Geef gebruikers genoeg tijd om content te lezen en te gebruiken.

# **niveau A**

#### Succescriterium 2.2.1: Timing aanpasbaar

Voor elke tijdslimiet die door de content wordt ingesteld geldt ten minste een van de volgende zaken: uitzetten, aanpassen, verlengen, realtime uitzondering, essentiële uitzondering of 20 uur uitzondering.

#### **Resultaat**

Voldoet: De onderzochte set pagina's voldoet aan dit succescriterium.

#### **niveau A**

#### Succescriterium 2.2.2: Pauzeren, stoppen, verbergen

Voor alle bewegende, knipperende, scrollende of automatisch actualiserende informatie gelden alle volgende zaken:

- **Bewegen, knipperen, scrollen**: Voor bewegende, knipperende of scrollende informatie die (1) automatisch start, (2) langer dan vijf seconden duurt, en (3) parallel met andere content wordt getoond, is er een mechanisme voor de gebruiker om dit te pauzeren, te stoppen of te verbergen, tenzij de beweging, knipperring of scrolling, onderdeel is van een activiteit waar ze essentieel is en
- **Automatisch actualiserend**: Voor elke soort automatisch actualiserende informatie die (1) automatisch start en (2) parallel met andere content wordt gepresenteerd, is er een mechanisme voor de gebruiker om dit te pauzeren, te stoppen of te verbergen of de frequentie van de actualisering in te stellen tenzij de automatische actualisering onderdeel is van een activiteit waar ze essentieel is.

#### **Resultaat**

Voldoet niet: De onderzochte set pagina's voldoet niet aan dit succescriterium.

#### **Bevindingen**

Op de pagina "Rioolwaterzuiverings-installaties" [\(https://wdodelta.maps.arcgis.com/apps/](https://wdodelta.maps.arcgis.com/apps/Cascade/index.html?appid=2e2e39dee4b8433b9960caecb280005e) [Cascade/index.html?appid=2e2e39dee4b8433b9960caecb280005e](https://wdodelta.maps.arcgis.com/apps/Cascade/index.html?appid=2e2e39dee4b8433b9960caecb280005e)) staat bovenaan een beeldvullende video. Deze video kan enkel door mensen die de pagina met het toetsenbord navigeren worden worden gepauzeerd. Dat is onvoldoende, deze functionaliteit moet aanwezig zijn voor iedereen, ook mensen die de website bijvoorbeeld met een muisaanwijzer bedienen.

Indien de gebruiker niet omlaag heeft gescrolld staat onderaan de video een witte geanimeerde chevron. Deze pulseert gestaag en is ook niet te pauzeren of uit te zetten.

# <span id="page-37-0"></span>Richtlijn 2.3: Toevallen

Ontwerp content niet op een manier waarvan bekend is dat die toevallen veroorzaakt.

# **niveau A**

# Succescriterium 2.3.1: Drie flitsen of beneden drempelwaarde

Webpagina's bevatten niets wat meer dan drie keer flitst in enige periode van één seconde of de flits is beneden de algemene flits- en rodeflitsdrempelwaarden.

**Resultaat** 

Voldoet: De onderzochte set pagina's voldoet aan dit succescriterium.

# <span id="page-38-0"></span>Richtlijn 2.4: Navigeerbaar

Lever manieren om gebruikers te helpen navigeren, content te vinden en te bepalen waar ze zijn.

#### **niveau A**

# Succescriterium 2.4.1: Blokken omzeilen

Er is een mechanisme beschikbaar om blokken content die op meerdere webpagina's worden herhaald te omzeilen.

# **Resultaat**

Voldoet niet: De onderzochte set pagina's voldoet niet aan dit succescriterium.

#### **Bevindingen**

Op meerdere onderzochte pagina's, staat bovenaan een hoofdnavigatie. Om het navigeren door de content van de website te vergemakkelijken voor gebruikers van hulpsoftware dient er een zogenaamde "skiplink" te worden aangeboden om deze navigatie met het toetsenbord over te kunnen slaan. Deze is niet op alle pagina's beschikbaar, bijvoorbeeld op de startpagina ([https://wdodelta.maps.arcgis.com/home/index.html\)](https://wdodelta.maps.arcgis.com/home/index.html).

#### **niveau A**

### Succescriterium 2.4.2: Paginatitel

Webpagina's hebben titels die het onderwerp of doel beschrijven.

# **Resultaat**

Voldoet: De onderzochte set pagina's voldoet aan dit succescriterium.

#### **niveau A**

#### Succescriterium 2.4.3: Focus volgorde

Als een webpagina sequentieel genavigeerd kan worden en de navigatiesequenties hebben invloed op de betekenis of het gebruik, dan krijgen focusbare componenten de focus in de juiste volgorde waardoor betekenis en bedienbaarheid behouden blijft.

#### **Resultaat**

Voldoet: De onderzochte set pagina's voldoet aan dit succescriterium.

# **niveau A**

## Succescriterium 2.4.4: Linkdoel (in context)

Het doel van elke link kan bepaald worden uit enkel de linktekst of uit de linktekst samen met zijn door software bepaalde linkcontext, behalve daar waar het doel van de link een dubbelzinnige betekenis zou kunnen hebben voor gebruikers in het algemeen.

# **Resultaat**

Voldoet niet: De onderzochte set pagina's voldoet niet aan dit succescriterium.

#### **Bevindingen**

Linksbovenaan de pagina "Dashboard watersysteem" [\(https://wdodelta.maps.arcgis.com/apps/](https://wdodelta.maps.arcgis.com/apps/dashboards/c1ceb908351b46afbab673a5f745ea60) [dashboards/c1ceb908351b46afbab673a5f745ea60](https://wdodelta.maps.arcgis.com/apps/dashboards/c1ceb908351b46afbab673a5f745ea60)) staat het logo van WDODelta in een link naar de website www.wdodelta.nl. In deze link is het logo alleen visueel beschikbaar, maar er is geen alternatieve manier waarmee het linkdoel wordt aangegeven voor gebruikers van hulpsoftware. Dit is wel nodig. Zie ook succescriterium 4.1.2 over deze link.

Op de pagina "Beleidskaart PFAS" [\(https://wdodelta.maps.arcgis.com/home/](https://wdodelta.maps.arcgis.com/home/item.html?id=1c60ddca1fe2410591c488f7a7129bfa) [item.html?id=1c60ddca1fe2410591c488f7a7129bfa](https://wdodelta.maps.arcgis.com/home/item.html?id=1c60ddca1fe2410591c488f7a7129bfa)) staat rechtsboven een link "Weergeven". Deze linktekst geeft niet duidelijk aan wat het linkdoel is.

# Op de pagina "Beleidskaart PFAS" [\(https://wdodelta.maps.arcgis.com/home/](https://wdodelta.maps.arcgis.com/home/item.html?id=1c60ddca1fe2410591c488f7a7129bfa) [item.html?id=1c60ddca1fe2410591c488f7a7129bfa](https://wdodelta.maps.arcgis.com/home/item.html?id=1c60ddca1fe2410591c488f7a7129bfa)) staan in de rechterzijbalk links met het Facebook en het Twitter icoon. Deze hebben een aria-label met respectievelijk de tekst "Facebook" en "Twitter". Het linkdoel is niet voldoende duidelijk met dit label. Een gebruiker kan hier logischerwijs verwachten dat de links naar de social media profielen van het expertiseteam PFAS gaan, maar het kunnen ook links zijn om de huidige pagina op social media te delen. Dit moet duidelijk zijn uit de linktekst.

Op de overzicht pagina van de groep "Startpagina" ([https://wdodelta.maps.arcgis.com/home/](https://wdodelta.maps.arcgis.com/home/group.html?id=97c0d1e9bcf34bdb8aa0413811318d57#overview) [group.html?id=97c0d1e9bcf34bdb8aa0413811318d57#overview](https://wdodelta.maps.arcgis.com/home/group.html?id=97c0d1e9bcf34bdb8aa0413811318d57#overview)) staat een overzicht van tegels. Rechts onderin iedere tegel staat een knop met een icoon van drie puntjes waarmee een menu met opties voor de tegel kan worden geopend. In dit menu staan links zoals "Itemdetails weergeven" en "Weergeven". Het is uit deze linkteksten niet duidelijk wat het linkdoel is. Een gebruiker van hulpsoftware kan een lijst laten tonen met alle links op de pagina zonder de css styling, om zo snel door de content te kunnen navigeren. Deze gebruiker ziet hier 8 keer dezelfde twee links naast elkaar, zonder informatie over wat er weergegeven gaat worden. Dit kan opgelost worden door bijvoorbeeld een visueel verborgen tekst toe te voegen aan de linktekst met de kop van de tegel.

Dit probleem komt ook op andere pagina's voor, zoals bij deze zelfde tegels op de groepscontent pagina van de groep "Startpagina" [\(https://wdodelta.maps.arcgis.com/home/](https://wdodelta.maps.arcgis.com/home/group.html?id=97c0d1e9bcf34bdb8aa0413811318d57&view=grid&showFilters=false&sortField=title&sortOrder=asc#content) [group.html?id=97c0d1e9bcf34bdb8aa0413811318d57&view=grid&showFilters=false&sortField=title](https://wdodelta.maps.arcgis.com/home/group.html?id=97c0d1e9bcf34bdb8aa0413811318d57&view=grid&showFilters=false&sortField=title&sortOrder=asc#content) [&sortOrder=asc#content](https://wdodelta.maps.arcgis.com/home/group.html?id=97c0d1e9bcf34bdb8aa0413811318d57&view=grid&showFilters=false&sortField=title&sortOrder=asc#content)).

Op de pagina "Rioolwaterzuiverings-installaties" [\(https://wdodelta.maps.arcgis.com/apps/](https://wdodelta.maps.arcgis.com/apps/Cascade/index.html?appid=2e2e39dee4b8433b9960caecb280005e) [Cascade/index.html?appid=2e2e39dee4b8433b9960caecb280005e](https://wdodelta.maps.arcgis.com/apps/Cascade/index.html?appid=2e2e39dee4b8433b9960caecb280005e)) staat rechts boven in beeld een een knop om een dialoogvenster met deel opties te openen. In dit venster staat een tekstveld met een korte url en ernaast een link met de tekst "Open". Deze tekst geeft geen

duidelijk linkdoel aan.

#### **niveau AA**

## Succescriterium 2.4.5: Meerdere manieren

Er is meer dan één manier beschikbaar om een webpagina binnen een verzameling webpagina's te vinden, behalve wanneer de webpagina het resultaat is van, of een stap in, een proces.

# **Resultaat**

Voldoet: De onderzochte set pagina's voldoet aan dit succescriterium.

#### **niveau AA**

# Succescriterium 2.4.6: Koppen en labels

Koppen en labels beschrijven het onderwerp of doel.

#### **Resultaat**

Voldoet niet: De onderzochte set pagina's voldoet niet aan dit succescriterium.

#### **Bevindingen**

Op de startpagina (<https://wdodelta.maps.arcgis.com/home/index.html>) staat tweemaal een kop "Startpagina" gevolgd door een overzicht van tegels. De tegels onder de eerste kop zijn echter niet gelijk aan de tegels onder de tweede kop. Dit betekent dat de twee koppen onvoldoende beschrijven welke content volgt.

### Op de pagina "Gallery" [\(https://wdodelta.maps.arcgis.com/home/](https://wdodelta.maps.arcgis.com/home/gallery.html?sortField=modified&sortOrder=desc)

[gallery.html?sortField=modified&sortOrder=desc](https://wdodelta.maps.arcgis.com/home/gallery.html?sortField=modified&sortOrder=desc)) staat aan de rechterzijde boven het overzicht een knop waarmee de sorteervolgorde van het overzicht kan worden gewijzigd. Deze knop heeft het aria-label "Sorteren op Wijzigingsdatum". Het is goed dat de visuele tekst terugkomt in het label, zodat ook bijvoorbeeld gebruikers van spraakbesturingssoftware gebruik kunnen maken van de knop, maar dit label beschrijft niet de functie van deze knop. De knop dient om het menu met sorteeropties te openen; het overzicht is immers reeds gesorteerd op wijzigingsdatum. Een beter label is bijvoorbeeld "Wijzingsdatum; kies een andere sortering". Om dit label vervolgens ook voor alle hulpsoftware beschikbaar te maken dient dit ook in het aria-label attribuut van het onderliggende **<button>** element geplaatst te worden.

Dit probleem komt ook voor op de zoekpagina [\(https://wdodelta.maps.arcgis.com/home/](https://wdodelta.maps.arcgis.com/home/search.html?restrict=true&sortField=relevance&sortOrder=desc&searchTerm=test#content) [search.html?restrict=true&sortField=relevance&sortOrder=desc&searchTerm=test#content\)](https://wdodelta.maps.arcgis.com/home/search.html?restrict=true&sortField=relevance&sortOrder=desc&searchTerm=test#content).

Op de groepscontent pagina van de groep "Startpagina" ([https://wdodelta.maps.arcgis.com/](https://wdodelta.maps.arcgis.com/home/group.html?id=97c0d1e9bcf34bdb8aa0413811318d57&view=table&showFilters=false&sortField=title&sortOrder=asc#content) [home/](https://wdodelta.maps.arcgis.com/home/group.html?id=97c0d1e9bcf34bdb8aa0413811318d57&view=table&showFilters=false&sortField=title&sortOrder=asc#content)

[group.html?id=97c0d1e9bcf34bdb8aa0413811318d57&view=table&showFilters=false&sortField=titl](https://wdodelta.maps.arcgis.com/home/group.html?id=97c0d1e9bcf34bdb8aa0413811318d57&view=table&showFilters=false&sortField=title&sortOrder=asc#content) [e&sortOrder=asc#content](https://wdodelta.maps.arcgis.com/home/group.html?id=97c0d1e9bcf34bdb8aa0413811318d57&view=table&showFilters=false&sortField=title&sortOrder=asc#content)) staat een overzicht van content die als tabel kan worden weergegeven. De eerste kolom heeft de kolomkop "Titel". Er wordt echter diverse informatie in deze kolom getoond: de titel, het type content, of de content een OAuth 2.0 applicatie of

verouderde inhoud heeft, de deelstatus en een menu met links. De kop geeft hier bij verschillende kolommen dus incorrecte informatie. Zie ook succescriterium 1.3.1 over deze tabel.

#### **niveau AA**

## Succescriterium 2.4.7: Focus zichtbaar

Elke gebruikersinterface die met een toetsenbord te bedienen is, heeft een bedieningswijze waarbij de indicator van de toetsenbordfocus zichtbaar is.

## **Resultaat**

Voldoet niet: De onderzochte set pagina's voldoet niet aan dit succescriterium.

#### **Bevindingen**

Op meerdere onderzochte pagina's, bijvoorbeeld de startpagina

([https://wdodelta.maps.arcgis.com/home/index.html\)](https://wdodelta.maps.arcgis.com/home/index.html), staat bovenaan een hoofdnavigatie met aan de rechterzijde een knop om een zoekbalk te openen. Indien de zoekbalk wordt geopend bedekt deze alle navigatie items aan de linkerzijde van de zoek knop. Zodra men nu met het toetsenbord uit de zoekbalk terug de rest van de navigatiebalk in navigeert wordt de zoekbalk niet gesloten, en blijven de navigatie items met de focus verborgen. De navigatiebalk dient gesloten te worden zodra de focus uit het element navigeert zodat de focus niet verborgen kan raken.

#### Op de pagina "Gallery" [\(https://wdodelta.maps.arcgis.com/home/](https://wdodelta.maps.arcgis.com/home/gallery.html?sortField=modified&sortOrder=desc)

[gallery.html?sortField=modified&sortOrder=desc](https://wdodelta.maps.arcgis.com/home/gallery.html?sortField=modified&sortOrder=desc)) wordt een overzicht met tegels getoond. Door op een tegel te klikken kan een paneel met itemdetails worden geopend. Op kleinere schermen verbergt dit paneel de rest van de pagina. Op grotere schermen verbergt het paneel minder content, maar nog steeds ook het volledige filtermenu. Het is echter nog steeds mogelijk om met de tab toets door deze verborgen content op de pagina te navigeren. Het paneel moet sluiten zodra de focus het paneel verlaat, of het moet niet mogelijk zijn om met de focus het paneel te verlaten zonder deze eerst te sluiten.

Dit probleem komt ook voor op andere pagina's, zoals de zoekpagina ([https://wdodelta.maps.arcgis.com/home/](https://wdodelta.maps.arcgis.com/home/search.html?restrict=true&sortField=relevance&sortOrder=desc&searchTerm=test#content) [search.html?restrict=true&sortField=relevance&sortOrder=desc&searchTerm=test#content\)](https://wdodelta.maps.arcgis.com/home/search.html?restrict=true&sortField=relevance&sortOrder=desc&searchTerm=test#content).

Op de pagina "Dashboard watersysteem" ([https://wdodelta.maps.arcgis.com/apps/dashboards/](https://wdodelta.maps.arcgis.com/apps/dashboards/c1ceb908351b46afbab673a5f745ea60) [c1ceb908351b46afbab673a5f745ea60\)](https://wdodelta.maps.arcgis.com/apps/dashboards/c1ceb908351b46afbab673a5f745ea60) staat een overzicht van informatie in een grid van kaders. Indien men met het toetsenbord door de onderdelen van de cirkeldiagrammen in de kaders navigeert, bijvoorbeeld bij "Primaire watergang", is de focus niet altijd zichtbaar. Het verschilt per situatie of de focus onzichtbaar is door het kleine formaat van het onderdeel met de focus of door het lage contrast van het kader van de focusindicator ten opzichte van het onderdeel met de focus. De focusindicatie dient bij alle onderdelen zichtbaar te zijn met voldoende kleurcontrast.

Op de pagina "Beleidskaart PFAS" [\(https://wdodelta.maps.arcgis.com/home/](https://wdodelta.maps.arcgis.com/home/item.html?id=1c60ddca1fe2410591c488f7a7129bfa) [item.html?id=1c60ddca1fe2410591c488f7a7129bfa](https://wdodelta.maps.arcgis.com/home/item.html?id=1c60ddca1fe2410591c488f7a7129bfa)) staat rechtsboven een link "Weergeven". De focusindicator op dit element is een rand in vrijwel dezelfde kleur blauw als de achtergrond van de link. Deze focusindicator is hierdoor niet zichtbaar, maar dient dit wel te zijn.

Op de overzicht pagina van de groep "Startpagina" ([https://wdodelta.maps.arcgis.com/home/](https://wdodelta.maps.arcgis.com/home/group.html?id=97c0d1e9bcf34bdb8aa0413811318d57#overview) [group.html?id=97c0d1e9bcf34bdb8aa0413811318d57#overview](https://wdodelta.maps.arcgis.com/home/group.html?id=97c0d1e9bcf34bdb8aa0413811318d57#overview)) staan in de rechterzijbalk onder de kop "Details" de icoontjes van een poppetje en een stapel foto's. Indien men met het toetsenbord langs deze icoontjes navigeert verschijnt onder het icoontje een tooltip met aanvullende informatie. Het onderdeel waarop de focus staat heeft zelf echter geen zichtbare focusindicator. Dit is wel nodig.

# <span id="page-43-0"></span>Richtlijn 2.5: Input Modaliteiten

Maak het eenvoudiger voor gebruikers om de functionaliteit te bedienen met andere vormen van invoer dan alleen het toetsenbord.

## **niveau A**

# Succescriterium 2.5.1: Aanwijzergebaren

Alle functionaliteit waarmee bij de bediening gebruik wordt gemaakt van meerpunts- of padgebaseerde gebaren, kan worden bediend met een enkele aanwijzer zonder een padgebaseerd gebaar, tenzij een meerpunts- of padgebaseerd gebaar essentieel is.

#### **Resultaat**

Voldoet: De onderzochte set pagina's voldoet aan dit succescriterium.

# **niveau A**

### Succescriterium 2.5.2: Aanwijzerannulering

Voor functionaliteit die kan worden bediend met een enkele aanwijzer, geldt ten minste één van de volgende zaken:

- **Geen down-event:** Het down-event van de aanwijzer wordt niet gebruikt om enig onderdeel van de functie uit te voeren;
- **Afbreken of ongedaan maken:** De functie wordt voltooid door het up-event en er is een mechanisme beschikbaar om de functie af te breken voordat deze wordt voltooid of om de functie ongedaan te maken als deze is voltooid;
- **Up reversal:** Met het up-event wordt elk resultaat van het voorgaande down-event ongedaan gemaakt;
- **Essentieel:** Het voltooien van de functie met het down-event is essentieel.

#### **Resultaat**

Voldoet: De onderzochte set pagina's voldoet aan dit succescriterium.

# **niveau A**

# Succescriterium 2.5.3: Label in naam

Bij componenten van de gebruikersinterface met labels die tekst of afbeeldingen van tekst bevatten, bevat de naam de tekst die visueel wordt weergegeven.

# **Resultaat**

Voldoet: De onderzochte set pagina's voldoet aan dit succescriterium.

# **niveau A**

## Succescriterium 2.5.4: Bewegingsactivering

Functionaliteit die kan worden bediend door de beweging van een apparaat of beweging van een gebruiker, kan ook worden bediend met componenten van de gebruikersinterface. De reactie op de beweging kan worden uitgeschakeld om onbedoelde activering te voorkomen, behalve wanneer:

- **Ondersteunde interface:** De beweging wordt gebruikt om de functionaliteit te bedienen via een door toegankelijkheid ondersteunde interface;
- **Essentieel:** De beweging is essentieel voor de functie en wanneer de reactie op de beweging wordt uitgeschakeld, wordt de activiteit ongeldig gemaakt.

### **Resultaat**

Voldoet: Geen van de technieken bij dit succescriterium is van toepassing.

# <span id="page-45-0"></span>Principe 3: Begrijpelijk

Informatie en de bediening van de gebruikersinterface moeten begrijpelijk zijn.

# <span id="page-45-1"></span>Richtlijn 3.1: Leesbaar

Maak tekstcontent leesbaar en begrijpelijk.

# **niveau A**

### Succescriterium 3.1.1: Taal van de pagina

De standaard menselijke taal van elke webpagina kan door software bepaald worden.

### **Resultaat**

Voldoet niet: De onderzochte set pagina's voldoet niet aan dit succescriterium.

#### **Bevindingen**

De taal van de pagina "Rioolwaterzuiverings-installaties" [\(https://wdodelta.maps.arcgis.com/apps/](https://wdodelta.maps.arcgis.com/apps/Cascade/index.html?appid=2e2e39dee4b8433b9960caecb280005e) [Cascade/index.html?appid=2e2e39dee4b8433b9960caecb280005e](https://wdodelta.maps.arcgis.com/apps/Cascade/index.html?appid=2e2e39dee4b8433b9960caecb280005e)) staat ingesteld op Engels. De functionaliteiten van bijvoorbeeld het dialoogvenster om de pagina te delen en het aanmeldformulier zijn inderdaad Engelstalig, maar de content van de pagina is Nederlandstalig. Er moet hier dus gekozen worden voor "nl" als taalaanduiding bij het html element, en de delen van de pagina in het Engels moeten dan een taalwissel krijgen (of naar het Nederlands worden vertaald).

#### **niveau AA**

# Succescriterium 3.1.2: Taal van onderdelen

De menselijke taal van elke passage of zin in de content kan door software bepaald worden, behalve waar het gaat om eigennamen, technische termen, woorden van onbepaalde taal en woorden of zinnen die deel zijn gaan uitmaken van het jargon van de onmiddellijk omringende tekst.

#### **Resultaat**

Voldoet niet: De onderzochte set pagina's voldoet niet aan dit succescriterium.

#### **Bevindingen**

#### Op de pagina "Groepen" [\(https://wdodelta.maps.arcgis.com/home/](https://wdodelta.maps.arcgis.com/home/groups.html?sortField=title&sortOrder=asc#featured)

[groups.html?sortField=title&sortOrder=asc#featured](https://wdodelta.maps.arcgis.com/home/groups.html?sortField=title&sortOrder=asc#featured)) wordt een overzicht van tegels getoond. Diverse van deze tegels bevatten Engelstalige content. Hulpsoftware heeft aan het begin van de pagina vastgesteld dat de pagina Nederlandstalig is, en behandelt alle content op de pagina als zodanig. Dit betekent dat voorleessoftware de Engelse content niet goed verstaanbaar uitspreek, onderdelen moeilijk bedienbaar zijn met spraakbesturingssoftware, en andere hulpsoftware zoals vertalingssoftware volledig onzinnige resultaten kan leveren. Het is dan ook belangrijk dat onderdelen in een andere taal in de code worden gemarkeerd met een lang attribuut, zodat hulpsoftware van taal kan wisselen voor de anderstalige onderdelen.

Dit geldt ook voor de Engelstalige content die verschijnt zodra het paneel met itemdetails wordt geopend door op één van deze tegels te klikken.

# <span id="page-47-0"></span>Richtlijn 3.2: Voorspelbaar

Maak het uiterlijk en de bediening van webpagina's voorspelbaar.

### **niveau A**

#### Succescriterium 3.2.1: Bij focus

Als een component de focus krijgt, dan veroorzaakt dat geen contextwijziging.

# **Resultaat**

Voldoet: De onderzochte set pagina's voldoet aan dit succescriterium.

### **niveau A**

#### Succescriterium 3.2.2: Bij input

Verandering van de instelling van een component van de gebruikersinterface veroorzaakt niet automatisch een contextwijziging tenzij de gebruiker geïnformeerd is over het gedrag vóór het gebruik van dit component.

## **Resultaat**

Voldoet: De onderzochte set pagina's voldoet aan dit succescriterium.

#### **niveau AA**

### Succescriterium 3.2.3: Consistente navigatie

Navigatiemechanismen, die op meerdere webpagina's binnen een verzameling webpagina's herhaald worden, komen elke keer dat ze worden herhaald in dezelfde relatieve volgorde voor, tenzij een verandering wordt geïnitieerd door de gebruiker.

#### **Resultaat**

Voldoet: De onderzochte set pagina's voldoet aan dit succescriterium.

# **niveau AA**

# Succescriterium 3.2.4: Consistente identificatie

Componenten die dezelfde functionaliteit hebben binnen een verzameling webpagina's worden consistent geïdentificeerd.

### **Resultaat**

Voldoet: De onderzochte set pagina's voldoet aan dit succescriterium.

# <span id="page-48-0"></span>Richtlijn 3.3: Assistentie bij invoer

Help gebruikers om fouten te vermijden en ze te verbeteren.

## **niveau A**

# Succescriterium 3.3.1: Fout identificatie

Als een invoerfout automatisch ontdekt wordt, dan wordt het onderdeel waar de fout zit geïdentificeerd en de fout wordt tekstueel aan de gebruiker meegedeeld.

# **Resultaat**

Voldoet: De onderzochte set pagina's voldoet aan dit succescriterium.

#### **niveau A**

# Succescriterium 3.3.2: Labels of instructies

Als de content gebruikersinvoer vereist, dan worden labels of instructies geleverd.

#### **Resultaat**

Voldoet: De onderzochte set pagina's voldoet aan dit succescriterium.

#### **niveau AA**

#### Succescriterium 3.3.3: Foutsuggestie

Als een invoerfout automatisch ontdekt wordt en suggesties voor verbetering bekend zijn, dan worden de suggesties aan de gebruiker geleverd, tenzij dit de beveiliging of het doel van de content in gevaar zou brengen.

# **Resultaat**

Voldoet: De onderzochte set pagina's voldoet aan dit succescriterium.

#### **niveau AA**

## Succescriterium 3.3.4: Foutpreventie (wettelijk, financieel, gegevens)

Voor webpagina's die wettelijke verplichtingen of financiële transacties voor de gebruiker uitvoeren, die, door de gebruiker te beheren gegevens in gegevensopslagplaatsen verwijderen of wijzigen, of die antwoorden van de gebruiker verzenden, geldt ten minste één van de volgende zaken: verzendingen kunnen ongedaan gemaakt worden, de gegevens zijn te controleren of de gegevens kunnen worden bevestigd.

#### **Resultaat**

Voldoet: De onderzochte set pagina's voldoet aan dit succescriterium.

# <span id="page-49-0"></span>Principe 4: Robuust

Content moet voldoende robuust zijn om betrouwbaar geïnterpreteerd te kunnen worden door een breed scala van user agents, met inbegrip van hulptechnologieën.

# <span id="page-49-1"></span>Richtlijn 4.1: Compatibel

Maximaliseer compatibiliteit met huidige en toekomstige user agents, met inbegrip van hulptechnologieën.

# **niveau A**

# Succescriterium 4.1.1: Parsen

In content die geïmplementeerd is met opmaaktalen hebben elementen volledige beginen eindtags, zijn elementen genest volgens hun specificatie, bevatten elementen geen dubbele attributen en zijn alle ID's uniek, behalve waar de specificatie deze eigenschappen toelaat.

# **Resultaat**

Voldoet: De onderzochte set pagina's voldoet aan dit succescriterium.

# **WCAG 2.2**

Succescriterium 4.1.1 is vervallen in WCAG 2.2. Dit succescriterium is daarom niet onderzocht. Voor WCAG 2.1 wordt automatisch voldaan aan dit succescriterium.

### **niveau A**

### Succescriterium 4.1.2: Naam, rol, waarde

Voor alle componenten van de gebruikersinterface (inclusief, maar niet uitsluitend voor formulierelementen, links en door scripts gegenereerde componenten), kunnen de naam (name) en rol (role), door software bepaald worden; toestanden (states), eigenschappen (properties) en waarden (values) die door de gebruiker ingesteld kunnen worden kunnen door software bepaald worden; en kennisgeving van veranderingen in deze items is beschikbaar voor user agents, met inbegrip van hulptechnologieën.

### **Resultaat**

Voldoet niet: De onderzochte set pagina's voldoet niet aan dit succescriterium.

### **Bevindingen**

Op meerdere onderzochte pagina's, bijvoorbeeld de startpagina

([https://wdodelta.maps.arcgis.com/home/index.html\)](https://wdodelta.maps.arcgis.com/home/index.html), staat bovenaan een hoofdnavigatie met aan de rechterzijde een knop om een zoekbalk te openen. Indien men in de hoofdnavigatie de zoekbalk opent en begint met typen verschijnen enkele resultaten in een lijst onder de zoekbalk. Het element waar deze lijst in verschijnt heeft het attribuut aria-expanded="false", waardoor hulpsoftware niet kan herkennen dat deze informatie zichtbaar is gemaakt. Dit attribuut dient de waarde true te ontvangen zodra informatie beschikbaar wordt. Het is bovendien sterk

aangeraden om hier een heading boven de resultaten toe te voegen om aan te geven dat deze lijst enkele gesuggereerde resultaten bevat, zowel om onduidelijkheid te voorkomen over de volledigheid van de lijst, als het informeren van gebruikers met een visuele beperking die afhankelijk zijn van hulpsoftware om hen te vertellen wat er zojuist is verschenen.

Op de startpagina (<https://wdodelta.maps.arcgis.com/home/index.html>) staat onderaan een knop met het label "Gallerij weergeven". Deze knop functioneert als link naar de pagina met de content van de groep "Startpagina". Het is voor hulpsoftware niet herkenbaar dat deze knop als link functioneert, waardoor gebruikers problemen kunnen ondervinden in het navigeren door de content. Deze knop dient als een **<a>** element te worden opgemaakt.

# Op de pagina "Gallery" [\(https://wdodelta.maps.arcgis.com/home/](https://wdodelta.maps.arcgis.com/home/gallery.html?sortField=modified&sortOrder=desc)

[gallery.html?sortField=modified&sortOrder=desc](https://wdodelta.maps.arcgis.com/home/gallery.html?sortField=modified&sortOrder=desc)) wordt een overzicht met tegels getoond. Iedere tegel is opgemaakt uit een **<section>** element die met een aria-labeledby attribuut de toegankelijkheidsnaam "Paneel itemdetails openen" heeft ontvangen. In de tegel staan drie interactieve onderdelen: de functie om het paneel met itemdetails de openen en sluiten, een link naar de pagina met het item en een knop om een submenu te openen. Doordat het overkoepelende **<section>** element met een aria attribuut is gelabeld zijn alle andere teksten in de tegel voor diverse hulpsoftware "overschreven". Iemand die met bijvoorbeeld VoiceOver op een iPhone door het overzicht navigeert hoort voor alle items alleen maar "Paneel itemdetails openen". De overige functionaliteiten zijn niet beschikbaar. Deze dienen dat wel te zijn.

Linksbovenaan de pagina "Dashboard watersysteem" [\(https://wdodelta.maps.arcgis.com/apps/](https://wdodelta.maps.arcgis.com/apps/dashboards/c1ceb908351b46afbab673a5f745ea60) [dashboards/c1ceb908351b46afbab673a5f745ea60](https://wdodelta.maps.arcgis.com/apps/dashboards/c1ceb908351b46afbab673a5f745ea60)) staat het logo van WDODelta in een link naar de website www.wdodelta.nl. Het **<img>** element met het logo is de enige content van de link en dient daarom een toegankelijke variant van het linkdoel te geven, bijvoorbeeld met het alt attribuut. Dit element heeft echter niet alleen een leeg alt attribuut, maar ook een role="none" attribuut waarmee het element niet meer als afbeelding kan worden herkend door hulpsoftware. Dit probleem kan worden opgelost door het role attribuut te verwijderen en het alt attribuut een goede beschrijving van het logo en het linkdoel mee te geven, bijvoorbeeld "Waterschap Drents Overijsselse Delta". Als alternatief kan het linkdoel ook in een aria-label in het **<a>** element worden geplaatst, maar let hier wel op dat in dat geval ook hier een goede alternatieve tekst van het logo dient te worden geplaatst om te voldoen aan succescriterium 1.1.1

Rechtsbovenaan de pagina "Dashboard watersysteem" ([https://wdodelta.maps.arcgis.com/apps/](https://wdodelta.maps.arcgis.com/apps/dashboards/c1ceb908351b46afbab673a5f745ea60) [dashboards/c1ceb908351b46afbab673a5f745ea60](https://wdodelta.maps.arcgis.com/apps/dashboards/c1ceb908351b46afbab673a5f745ea60)) staat een knop met een hamburger icoon om een menu te openen. De functie van deze knop kan door hulpsoftware niet worden herleid met de huidige attributen. De knop dient een aria-expanded attribuut te ontvangen met een waarde die wordt aangepast bij het openen en sluiten van het menu.

Indien het bovengenoemde menu op de pagina "Dashboard watersysteem" ([https://wdodelta.maps.arcgis.com/apps/dashboards/c1ceb908351b46afbab673a5f745ea60\)](https://wdodelta.maps.arcgis.com/apps/dashboards/c1ceb908351b46afbab673a5f745ea60) wordt opengeklapt verschijnen twee menu items. Beide menu items hebben een leeg aria-label attribuut. Dit kan bij hulpsoftware problemen veroorzaken in het uitlezen van de tekst in deze items. Lege aria-label attributen dienen te worden verwijderd.

Op de pagina "Beleidskaart PFAS" [\(https://wdodelta.maps.arcgis.com/home/](https://wdodelta.maps.arcgis.com/home/item.html?id=1c60ddca1fe2410591c488f7a7129bfa) [item.html?id=1c60ddca1fe2410591c488f7a7129bfa](https://wdodelta.maps.arcgis.com/home/item.html?id=1c60ddca1fe2410591c488f7a7129bfa)) staat een element met het logo van "Expertisecentrum PFAS". Op dit element kan worden geklikt om naar een externe pagina te gaan. Dit onderdeel is opgebouwd als een **<a>** element, maar bevat een leeg href attribuut. Door custom code functioneert dit element alsnog als link, ondanks dit lege href attribuut. Voor hulpsoftware is het niet mogelijk om de functie van dit element te doorgronden. Het **<a>**  element dient een url in het href element te ontvangen en er dient een duidelijk label met het linkdoel te worden toegevoegd.

## Op de pagina "Beleidskaart PFAS" [\(https://wdodelta.maps.arcgis.com/home/](https://wdodelta.maps.arcgis.com/home/item.html?id=1c60ddca1fe2410591c488f7a7129bfa)

[item.html?id=1c60ddca1fe2410591c488f7a7129bfa](https://wdodelta.maps.arcgis.com/home/item.html?id=1c60ddca1fe2410591c488f7a7129bfa)) staat in het eerste stukje content naast het logo de tekst "Application van WDODelta". De term "WDODelta" is hier een knop op een paneel met het gebruikersprofiel te openen. Dit paneel heeft de role alertdialog. Dit is echter zowel functioneel als inhoudelijk geen belangrijke melding om de gebruiker te onderbreken. Dit dient een gewone dialog te zijn.

Op de groepscontent pagina van de groep "Startpagina" ([https://wdodelta.maps.arcgis.com/](https://wdodelta.maps.arcgis.com/home/group.html?id=97c0d1e9bcf34bdb8aa0413811318d57&view=grid&showFilters=false&sortField=title&sortOrder=asc#content) [home/](https://wdodelta.maps.arcgis.com/home/group.html?id=97c0d1e9bcf34bdb8aa0413811318d57&view=grid&showFilters=false&sortField=title&sortOrder=asc#content)

[group.html?id=97c0d1e9bcf34bdb8aa0413811318d57&view=grid&showFilters=false&sortField=title](https://wdodelta.maps.arcgis.com/home/group.html?id=97c0d1e9bcf34bdb8aa0413811318d57&view=grid&showFilters=false&sortField=title&sortOrder=asc#content) [&sortOrder=asc#content](https://wdodelta.maps.arcgis.com/home/group.html?id=97c0d1e9bcf34bdb8aa0413811318d57&view=grid&showFilters=false&sortField=title&sortOrder=asc#content)) staan rechtsbovenin knoppen om de weergave van het overzicht te wisselen, het overzicht te sorteren of in het overzicht te filteren. Deze knoppen hebben een leeg aria-label attribuut, waardoor hulpsoftware de functie van de knoppen niet kan bepalen of overdragen.

Dit probleem komt ook voor op de pagina "Gallery" ([https://wdodelta.maps.arcgis.com/home/](https://wdodelta.maps.arcgis.com/home/gallery.html?sortField=modified&sortOrder=desc) [gallery.html?sortField=modified&sortOrder=desc](https://wdodelta.maps.arcgis.com/home/gallery.html?sortField=modified&sortOrder=desc)) en de zoekpagina ([https://wdodelta.maps.arcgis.com/home/](https://wdodelta.maps.arcgis.com/home/search.html?restrict=true&sortField=relevance&sortOrder=desc&searchTerm=test#content)

[search.html?restrict=true&sortField=relevance&sortOrder=desc&searchTerm=test#content\)](https://wdodelta.maps.arcgis.com/home/search.html?restrict=true&sortField=relevance&sortOrder=desc&searchTerm=test#content) bij de knop om de resultaten te sorteren.

In de filterbalk op de zoekpagina [\(https://wdodelta.maps.arcgis.com/home/](https://wdodelta.maps.arcgis.com/home/search.html?restrict=true&sortField=relevance&sortOrder=desc&searchTerm=test#content) [search.html?restrict=true&sortField=relevance&sortOrder=desc&searchTerm=test#content\)](https://wdodelta.maps.arcgis.com/home/search.html?restrict=true&sortField=relevance&sortOrder=desc&searchTerm=test#content) staat onder de kop "Labels" en keuzeveld. De opties in dit veld zijn niet beschikbaar voor hulpsoftware door het toegevoegde aria-hidden attribuut. Deze opties dienen niet verborgen te zijn zodat deze ook met hulpsoftware gebruikt kunnen worden.

Op de inlogpagina ([https://wdodelta.maps.arcgis.com/sharing/oauth2/](https://wdodelta.maps.arcgis.com/sharing/oauth2/authorize?client_id=sceneviewer&response_type=code&state=%7B%22portalUrl%22%3A%22https%3A%2F%2Fwdodelta.maps.arcgis.com%22%2C%22uid%22%3A%22kL-_jTGo7oJDTAjZBAN6c3Rchz6hBOkzVxjCSc-sa4E%22%7D&expiration=20160&redirect_uri=https%3A%2F%2Fwdodelta.maps.arcgis.com%2Fhome%2Fwebscene%2Fviewer.html&redirectToUserOrgUrl=true&code_challenge=YJ0FdibsJzuKDAZ1N9kFXpHQqWNSa9TGYi7ci1qSo5c&code_challenge_method=S256)

[authorize?client\\_id=sceneviewer&response\\_type=code&state=%7B%22portalUrl%22%3A%22https](https://wdodelta.maps.arcgis.com/sharing/oauth2/authorize?client_id=sceneviewer&response_type=code&state=%7B%22portalUrl%22%3A%22https%3A%2F%2Fwdodelta.maps.arcgis.com%22%2C%22uid%22%3A%22kL-_jTGo7oJDTAjZBAN6c3Rchz6hBOkzVxjCSc-sa4E%22%7D&expiration=20160&redirect_uri=https%3A%2F%2Fwdodelta.maps.arcgis.com%2Fhome%2Fwebscene%2Fviewer.html&redirectToUserOrgUrl=true&code_challenge=YJ0FdibsJzuKDAZ1N9kFXpHQqWNSa9TGYi7ci1qSo5c&code_challenge_method=S256) [%3A%2F%2Fwdodelta.maps.arcgis.com%22%2C%22uid%22%3A%22kL-](https://wdodelta.maps.arcgis.com/sharing/oauth2/authorize?client_id=sceneviewer&response_type=code&state=%7B%22portalUrl%22%3A%22https%3A%2F%2Fwdodelta.maps.arcgis.com%22%2C%22uid%22%3A%22kL-_jTGo7oJDTAjZBAN6c3Rchz6hBOkzVxjCSc-sa4E%22%7D&expiration=20160&redirect_uri=https%3A%2F%2Fwdodelta.maps.arcgis.com%2Fhome%2Fwebscene%2Fviewer.html&redirectToUserOrgUrl=true&code_challenge=YJ0FdibsJzuKDAZ1N9kFXpHQqWNSa9TGYi7ci1qSo5c&code_challenge_method=S256)

[\\_jTGo7oJDTAjZBAN6c3Rchz6hBOkzVxjCSc-](https://wdodelta.maps.arcgis.com/sharing/oauth2/authorize?client_id=sceneviewer&response_type=code&state=%7B%22portalUrl%22%3A%22https%3A%2F%2Fwdodelta.maps.arcgis.com%22%2C%22uid%22%3A%22kL-_jTGo7oJDTAjZBAN6c3Rchz6hBOkzVxjCSc-sa4E%22%7D&expiration=20160&redirect_uri=https%3A%2F%2Fwdodelta.maps.arcgis.com%2Fhome%2Fwebscene%2Fviewer.html&redirectToUserOrgUrl=true&code_challenge=YJ0FdibsJzuKDAZ1N9kFXpHQqWNSa9TGYi7ci1qSo5c&code_challenge_method=S256)

[sa4E%22%7D&expiration=20160&redirect\\_uri=https%3A%2F%2Fwdodelta.maps.arcgis.com%2Fho](https://wdodelta.maps.arcgis.com/sharing/oauth2/authorize?client_id=sceneviewer&response_type=code&state=%7B%22portalUrl%22%3A%22https%3A%2F%2Fwdodelta.maps.arcgis.com%22%2C%22uid%22%3A%22kL-_jTGo7oJDTAjZBAN6c3Rchz6hBOkzVxjCSc-sa4E%22%7D&expiration=20160&redirect_uri=https%3A%2F%2Fwdodelta.maps.arcgis.com%2Fhome%2Fwebscene%2Fviewer.html&redirectToUserOrgUrl=true&code_challenge=YJ0FdibsJzuKDAZ1N9kFXpHQqWNSa9TGYi7ci1qSo5c&code_challenge_method=S256) [me%2Fwebscene%2Fviewer.html&redirectToUserOrgUrl=true&code\\_challenge=YJ0FdibsJzuKDA](https://wdodelta.maps.arcgis.com/sharing/oauth2/authorize?client_id=sceneviewer&response_type=code&state=%7B%22portalUrl%22%3A%22https%3A%2F%2Fwdodelta.maps.arcgis.com%22%2C%22uid%22%3A%22kL-_jTGo7oJDTAjZBAN6c3Rchz6hBOkzVxjCSc-sa4E%22%7D&expiration=20160&redirect_uri=https%3A%2F%2Fwdodelta.maps.arcgis.com%2Fhome%2Fwebscene%2Fviewer.html&redirectToUserOrgUrl=true&code_challenge=YJ0FdibsJzuKDAZ1N9kFXpHQqWNSa9TGYi7ci1qSo5c&code_challenge_method=S256) [Z1N9kFXpHQqWNSa9TGYi7ci1qSo5c&code\\_challenge\\_method=S256](https://wdodelta.maps.arcgis.com/sharing/oauth2/authorize?client_id=sceneviewer&response_type=code&state=%7B%22portalUrl%22%3A%22https%3A%2F%2Fwdodelta.maps.arcgis.com%22%2C%22uid%22%3A%22kL-_jTGo7oJDTAjZBAN6c3Rchz6hBOkzVxjCSc-sa4E%22%7D&expiration=20160&redirect_uri=https%3A%2F%2Fwdodelta.maps.arcgis.com%2Fhome%2Fwebscene%2Fviewer.html&redirectToUserOrgUrl=true&code_challenge=YJ0FdibsJzuKDAZ1N9kFXpHQqWNSa9TGYi7ci1qSo5c&code_challenge_method=S256)) staat een blauw blok met de tekst "Uw WDODelta account" dat functioneert als link naar een andere aanmeldpagina. Het blauwe blok is een **<div>** element die met een tabindex attribuut bereikbaar is gemaakt voor het toetsenbord. Het advies is om dit **<div>** element te vervangen voor een **<a>** element. Mocht dit niet gewenst zijn dan dient dit element een role="link" te ontvangen zodat hulpsoftware de rol van dit element correct kan interpreteren.

Binnen het **<div>** element dat beschikbaar is gemaakt met een tabindex attribuut staat nog een <div> element. Dit element heeft een href attribuut. Dit is geen geldig attribuut voor een **<div>** element.

[group.html?id=97c0d1e9bcf34bdb8aa0413811318d57&view=grid&showFilters=false&sortField=title](https://wdodelta.maps.arcgis.com/home/group.html?id=97c0d1e9bcf34bdb8aa0413811318d57&view=grid&showFilters=false&sortField=title&sortOrder=asc#content) [&sortOrder=asc#content](https://wdodelta.maps.arcgis.com/home/group.html?id=97c0d1e9bcf34bdb8aa0413811318d57&view=grid&showFilters=false&sortField=title&sortOrder=asc#content)) staan rechtsbovenin knoppen om de weergave van het overzicht te wisselen, het overzicht te sorteren of in het overzicht te filteren. Bij grotere beeldschermresoluties bevatten deze knoppen een zichtbare tekst, zoals "Raster", "Titel" en "Filters". De knoppen hebben echter een leeg aria-label attribuut, waardoor hulpsoftware bij deze knoppen geen naam kan bepalen, ook bij de beeldschermresoluties waar wel tekst zichtbaar is. Knoppen dienen altijd een naam te hebben waarmee hulpsoftware de functie van de knop aan de gebruiker kan overdragen.

Dit probleem komt ook voor op andere pagina's, zoals op de pagina "Gallery" (<https://wdodelta.maps.arcgis.com/home/gallery.html?sortField=modified&sortOrder=desc>) en de zoekpagina ([https://wdodelta.maps.arcgis.com/home/](https://wdodelta.maps.arcgis.com/home/search.html?restrict=true&sortField=relevance&sortOrder=desc&searchTerm=test#content)

[search.html?restrict=true&sortField=relevance&sortOrder=desc&searchTerm=test#content\)](https://wdodelta.maps.arcgis.com/home/search.html?restrict=true&sortField=relevance&sortOrder=desc&searchTerm=test#content).

# **niveau AA**

# Succescriterium 4.1.3: Statusberichten

In content die is geïmplementeerd met opmaaktalen kunnen statusberichten door software bepaald worden met behulp van rol (role) of eigenschappen (properties), zodat hulptechnologieën de berichten aan de gebruiker kunnen presenteren zonder dat ze de focus krijgen.

# **Resultaat**

Voldoet niet: De onderzochte set pagina's voldoet niet aan dit succescriterium.

# **Bevindingen**

Op de pagina "Rioolwaterzuiverings-installaties" [\(https://wdodelta.maps.arcgis.com/apps/](https://wdodelta.maps.arcgis.com/apps/Cascade/index.html?appid=2e2e39dee4b8433b9960caecb280005e) [Cascade/index.html?appid=2e2e39dee4b8433b9960caecb280005e](https://wdodelta.maps.arcgis.com/apps/Cascade/index.html?appid=2e2e39dee4b8433b9960caecb280005e)) staat rechts boven in beeld een knop om een dialoogvenster met deel opties te openen. In dit venster staat een checkbox "Autoplay mode" met een vraagteken icoontje. Indien deze checkbox wordt aan- of uitgevinkt verschijnt naast het veld de tekst "Links updated!". Deze melding is niet herkenbaar gemaakt voor hulpsoftware. De focus verplaatst terug naar het eerste onderdeel in het dialoogvenster, maar de gebruiker wordt niet ingelicht over de verandering die heeft plaatsgevonden. Dit is wel nodig.

# Op de pagina "Gallery" [\(https://wdodelta.maps.arcgis.com/home/](https://wdodelta.maps.arcgis.com/home/gallery.html?sortField=modified&sortOrder=desc)

[gallery.html?sortField=modified&sortOrder=desc](https://wdodelta.maps.arcgis.com/home/gallery.html?sortField=modified&sortOrder=desc)) staat een zoekbalk om in het overzicht te zoeken. Zodra men het **\*** teken in deze balk typt verschijnt onderin het scherm een alertdialog om de gebruiker te waarschuwen dat wildcards niet worden ondersteund. Deze heeft de role "alert" nodig zodat gebruikers van hulpsoftware deze informatie ook mee kunnen krijgen. Dit probleem komt ook op andere pagina's voor. Indien op de pagina "Kaart" (<https://wdodelta.maps.arcgis.com/apps/mapviewer/index.html>) in het linkerzijbalkmenu op het tandwieltje "Kaarteigenschappen" wordt geklikt verschijnt onder "Tijd" een optie "Tijdzone van gegevens (geen aanpassingen)". Zodra deze optie wordt gekozen verschijnt onder in het scherm een alertdialog. Deze heeft ook de role "alert" nodig.

#### Op de pagina "Gallery" [\(https://wdodelta.maps.arcgis.com/home/](https://wdodelta.maps.arcgis.com/home/gallery.html?sortField=modified&sortOrder=desc)

[gallery.html?sortField=modified&sortOrder=desc](https://wdodelta.maps.arcgis.com/home/gallery.html?sortField=modified&sortOrder=desc)) wordt een overzicht met tegels getoond. Terwijl de items worden geladen verschijnt een spinner animatie op de plek van het overzicht. Dit is een statusbericht en deze moet hulpsoftware als zodanig kunnen herkennen. Hulpsoftware kan dan bijvoorbeeld aan een blinde gebruiker voorlezen wat op de pagina gebeurt. Dit kan bijvoorbeeld door aria-live="polite" of role="status" te gebruiken. Omdat het hier om een animatie gaat, moet deze animatie ook een tekstalternatief krijgen, bijvoorbeeld iets als "Laden...". Ga voor meer informatie over het gebruik van role="status" naar pagina [https://www.w3.org/WAI/WCAG21/](https://www.w3.org/WAI/WCAG21/Techniques/aria/ARIA22) [Techniques/aria/ARIA22](https://www.w3.org/WAI/WCAG21/Techniques/aria/ARIA22).

Dit probleem komt op een groot aantal van de onderzochte pagina's voor.

# <span id="page-54-0"></span>Bijlage 1: Pagina's in de steekproef van het onderzoek

Dit onderzoek is uitgevoerd op basis van een steekproef. De wijze waarop de steekproef is bepaald staat voorgeschreven in het evaluatiedocument WCAG-EM. Als een proces is meegenomen in het onderzoek staan ook alle procespagina's in de steekproef vermeld. Zie: [https://www.digitoegankelijk.nl/aanpak/toegankelijkheidsonderzoek.](https://www.digitoegankelijk.nl/aanpak/toegankelijkheidsonderzoek)

# <span id="page-54-1"></span>Volledige steekproef

- https://wdodelta.maps.arcgis.com/home/index.html
- https://wdodelta.maps.arcgis.com/home/gallery.html?sortField=modified&sortOrder=desc
- https://wdodelta.maps.arcgis.com/apps/mapviewer/index.html
- https://wdodelta.maps.arcgis.com/home/ groups.html?sortField=title&sortOrder=asc#featured
- https://wdodelta.maps.arcgis.com/apps/dashboards/c1ceb908351b46afbab673a5f745ea60
- https://wdodelta.maps.arcgis.com/home/item.html?id=1c60ddca1fe2410591c488f7a7129bfa
- https://wdodelta.maps.arcgis.com/home/ group.html?id=97c0d1e9bcf34bdb8aa0413811318d57#overview
- https://wdodelta.maps.arcgis.com/home/ group.html?id=97c0d1e9bcf34bdb8aa0413811318d57&view=grid&showFilters=false&sortField= title&sortOrder=asc#content
- https://wdodelta.maps.arcgis.com/sharing/oauth2/ authorize?client\_id=sceneviewer&response\_type=code&state=%7B%22portalUrl%22%3A%22h ttps%3A%2F%2Fwdodelta.maps.arcgis.com%22%2C%22uid%22%3A%22kL- \_jTGo7oJDTAjZBAN6c3Rchz6hBOkzVxjCScsa4E%22%7D&expiration=20160&redirect\_uri=https%3A%2F%2Fwdodelta.maps.arcgis.com%2 Fhome%2Fwebscene%2Fviewer.html&redirectToUserOrgUrl=true&code\_challenge=YJ0Fdibs JzuKDAZ1N9kFXpHQqWNSa9TGYi7ci1qSo5c&code\_challenge\_method=S256
- https://wdodelta.maps.arcgis.com/home/ search.html?restrict=true&sortField=relevance&sortOrder=desc&searchTerm=test#content
- https://wdodelta.maps.arcgis.com/apps/Cascade/ index.html?appid=2e2e39dee4b8433b9960caecb280005e